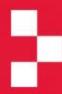

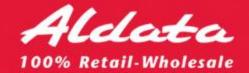

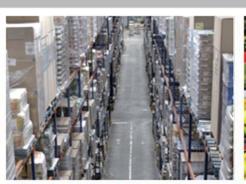

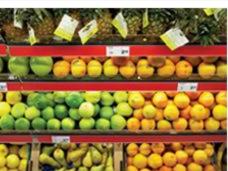

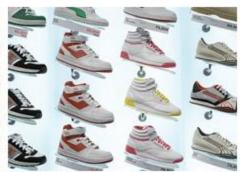

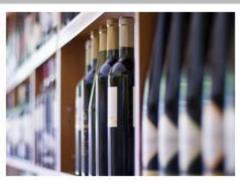

# **GOLD Stock Development**

**TS200** 20090608

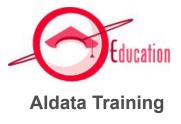

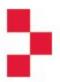

# **Group Introduction**

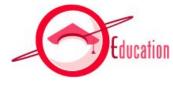

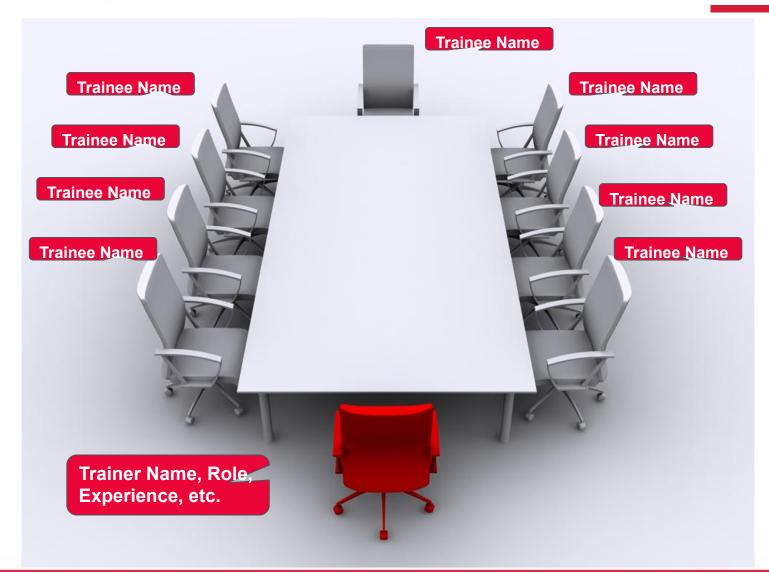

## Objectives & Benefits

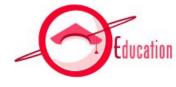

After this training:

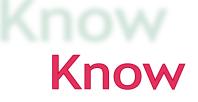

- You will understand :
  - The G.O.L.D. architecture
  - How G.O.L.D. is designed
- You will be able to:
  - Modify existing and create new G.O.L.D. screen
  - Modify and create a new report layout
  - Create and deploy a new program
  - Insert new screens and processes into the G.O.L.D application

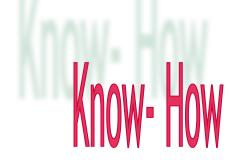

## Pre-Requisites

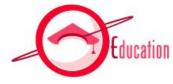

#### Knowledge

JAVA

SQ

PRO\*C

PL-SQL

#### Softwar

е

- ADER (mandatory)
- Report Designer (mandatory)
- Eclipse (recommended)
- Crimson /Notepad++ / Ultra edit (or other editor)

#### Required

Material

Graphic Framework Documentation (JavaDoc UI)

### Table of content

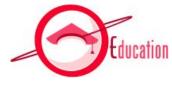

| 1 | General Overview                              |  |
|---|-----------------------------------------------|--|
| 2 | Global Architecture and Application Structure |  |
| 3 | G.O.L.D. Screens                              |  |
| 4 | Create a new eStock screen                    |  |
| 5 | Create a new report                           |  |

### Table of content

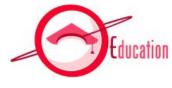

| 1 | General Overview : About G.O.L.D              |  |
|---|-----------------------------------------------|--|
| 2 | Global Architecture and Application Structure |  |
| 3 | G.O.L.D. Screens                              |  |
| 4 | Create a new eStock screen                    |  |
| 5 | Create a new report                           |  |

## G.O.L.D. solution map: a reminder

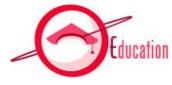

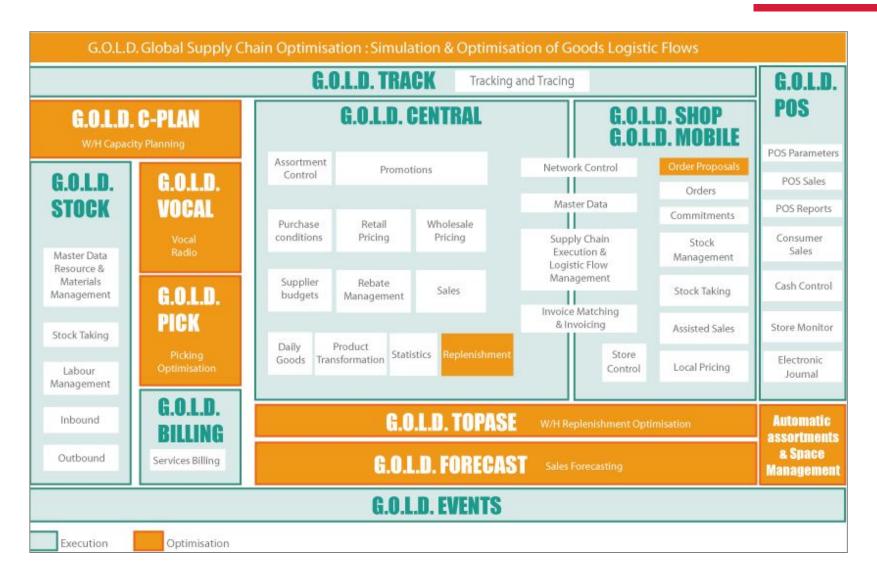

#### G.O.L.D. Stock

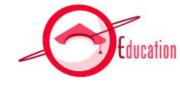

- G.O.L.D. Stock is a set designed to control the following functions:
  - the basic data of a warehouse
  - the physical movements in a warehouse: merchandise reception, pallet addressing, storage,
  - task execution, task scheduling and launch, task preparation and performing
  - the physical organization of the merchandise storage in the warehouse
  - the follow-up and the productivity of the staff in the warehouse
  - the use of the Radio for fork-lift trucks and FLT-drivers
  - the use of the Vocal Radio for preparation clerks
- Once set up, G.O.L.D. Stock offers a warehouse the following contributions:
  - 1. optimization of special handlings
  - 2. management of merchandise flows
  - 3. check of the storage level
  - 4. safety activities of the warehouse
  - observance of FIFO rules

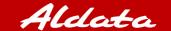

### Interfacing G.O.L.D.

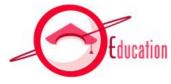

#### Definition:

- G.O.L.D. can be interfaced with third party systems from which it can receive data and to which it can send data.
- 2 types of interfaces can be defined:
  - Integration interfaces (or inbound)
  - XML-based export interfaces (or outbound)

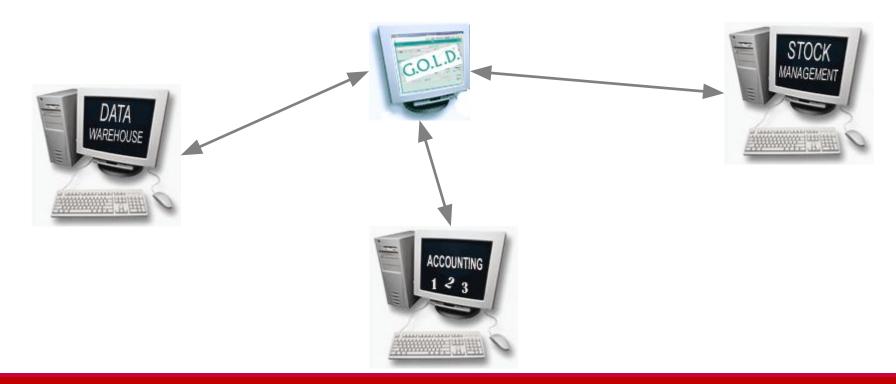

### Table of content

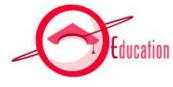

| 1 | General Overview : Development tools          |  |
|---|-----------------------------------------------|--|
|   |                                               |  |
| 2 | Global Architecture and Application Structure |  |
|   |                                               |  |
| 3 | G.O.L.D. Screens                              |  |
|   |                                               |  |
| 4 | Create a new eStock screen                    |  |
|   |                                               |  |
| 5 | Create a new report                           |  |

#### **ADER**

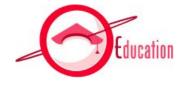

#### ADER:

- is a small application developed by the Aldata R&D team
- is used to design Java screens quickly using the ALDATA Graphical Framework.
- ADER translates your screen into Java Code
- ADER uses the G.O.L.D. graphical library :
  - is the core library of all Java screens in G.O.L.D.
  - 100 % full Java framework based on Java Swing Components

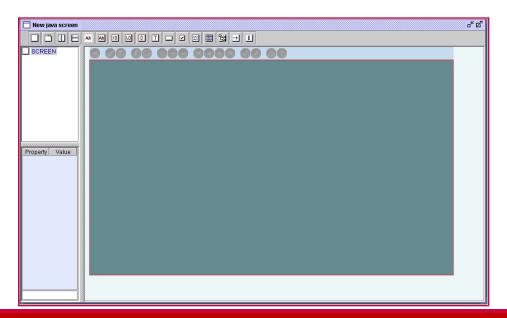

## **Eclipse**

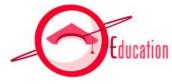

Java integrated development environment

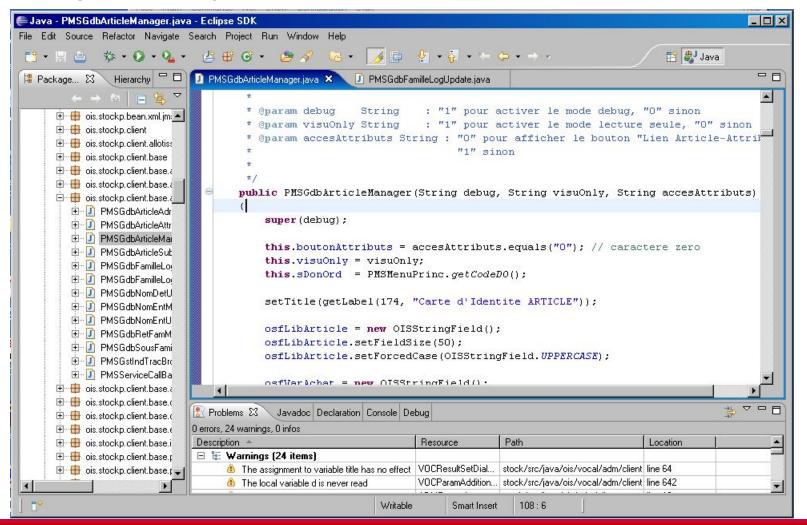

## Graphic Framework Documentation

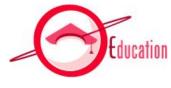

- Graphic Framework Documentation (JavaDoc UI)
  - is delivered in ZIP format
  - contains the rules and norms for being compatible with all G.O.L.D. standards including:
    - Programming rules
    - Ergonomic screen rules
    - Services management
    - Error management
    - Data field management

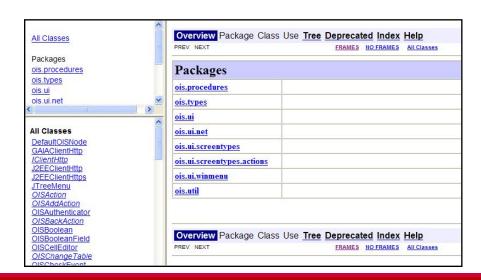

## Report Designer

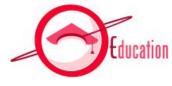

- Report Designer :
  - is a small application developed by the Aldata R&D team
  - is a 100% Java (Swing) tool used to design reports according to a preset format

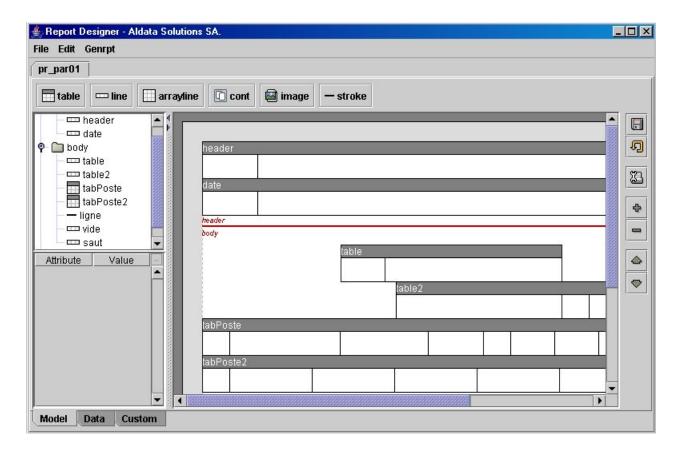

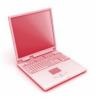

# EXERCISE: Set Up Your Computer

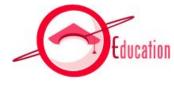

- Setup server and database connection
- Install development tools (c:\sdt\)
  - ADER
  - REPORT DESIGNER
  - Graphic Framework Documentation (JavaDoc UI)
  - Install: Crimson, WinMerge
  - Eclipse
- Setup local development environment
  - Configure Eclipse project for developing java screens

### Table of content

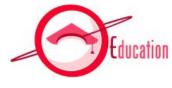

| 1 | General Overview                              |  |
|---|-----------------------------------------------|--|
| 2 | Global Architecture and Application Structure |  |
| 3 | G.O.L.D. Screens                              |  |
| 4 | Create a new eStock screen                    |  |
| 5 | Create a new report                           |  |

#### A 3 tiers architecture

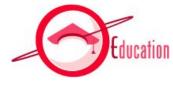

#### G.O.L.D. is a 3 tiers architecture solution where:

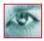

The G.O.L.D. clients are java-based applications used to access the screens from a PC with a simple browser. For instance

- G.O.L.D. central/shop client : eRetail
- G.O.L.D. Stock client: eStock

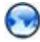

The G.O.L.D. application server **GAIA** handles the communication between the G.O.L.D. clients and the database server and hosts most of the processing.

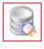

The Oracle database server stores the data and part of the application logic

## G.O.L.D. Modules managed

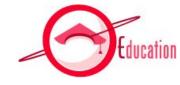

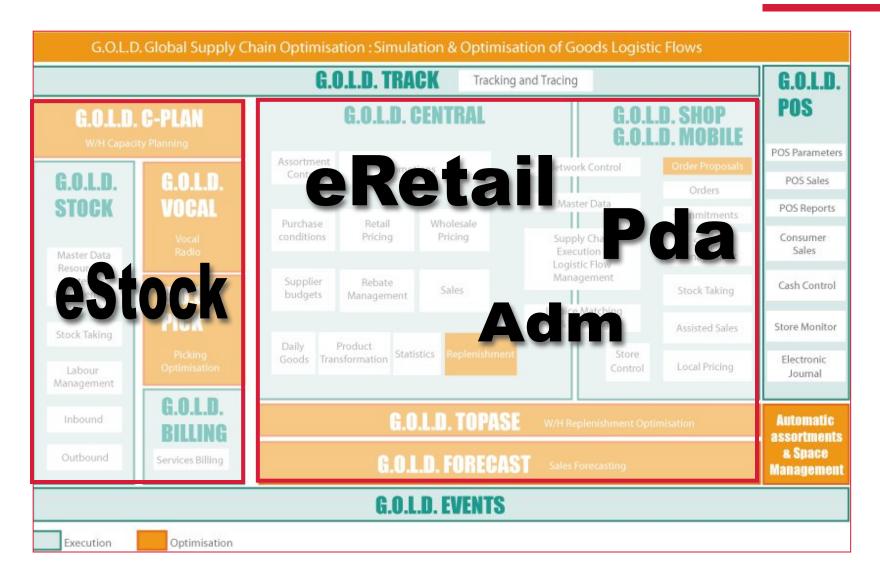

## eStock Application

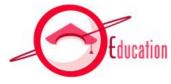

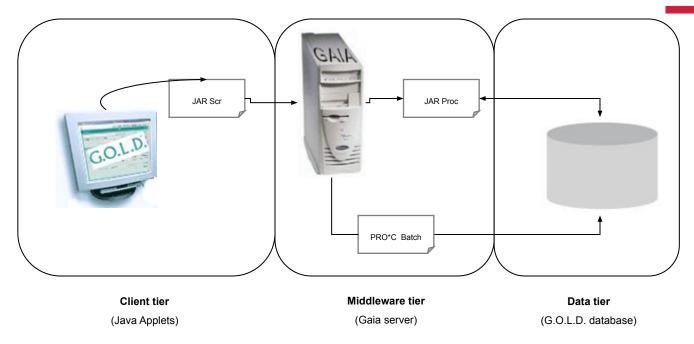

- Client tier: data display, user events and controls of user interface. Java. Aldata graphical library.
- Middleware tier: encapsulates the applicative logic and makes it available to the client. Application framework. Communication.
- Data tier: responsible for the data storage and management. Oracle.

## Deployment

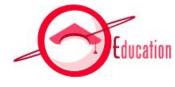

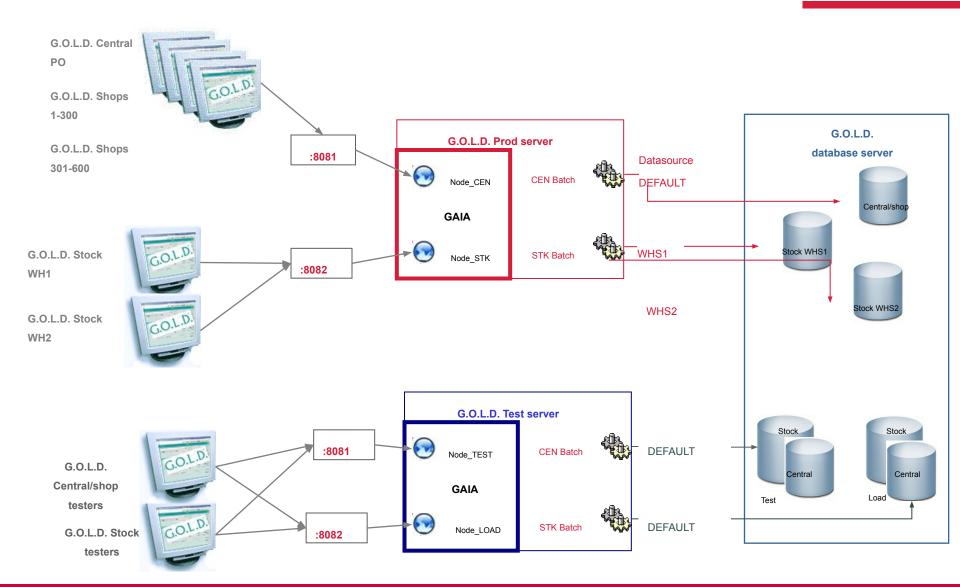

### Table of content

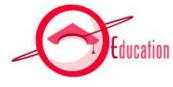

| 1 | General Overview                              |  |
|---|-----------------------------------------------|--|
| 2 | Global Architecture and Application Structure |  |
| 3 | G.O.L.D. Screens                              |  |
| 4 | Create a new eStock screen                    |  |
| 5 | Create a new report                           |  |

### Application Structure

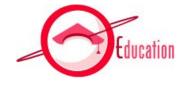

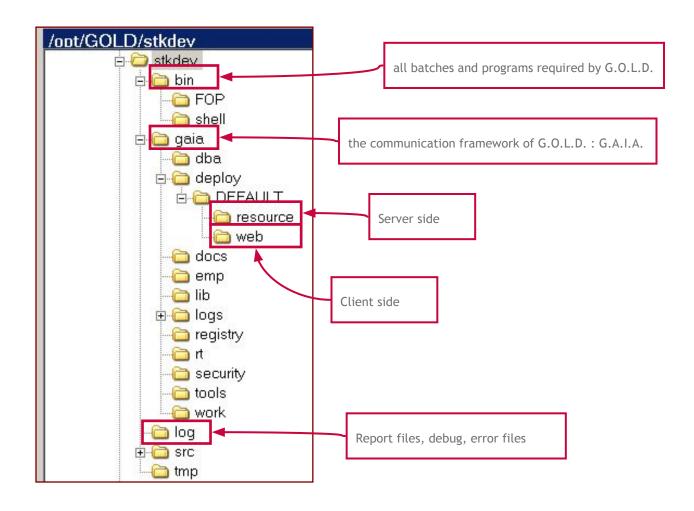

### G.A.I.A.

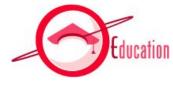

| _ |                                                                                                    |
|---|----------------------------------------------------------------------------------------------------|
| I | /opt/GOLD/stkdev/gaia                                                                                                    |
|   | Name A Ext                                                                                                    |
|   | <b>Ē</b>                                                                                                    |
|   | adba                                                                                                    |
|   | □ deploy                                                                                                    |
|   |                                                                                                    |
|   | <b>i</b> emp                                                                                                    |
|   | ib                                                                                                    |
|   | <b>□</b> logs                                                                                                    |
|   | ia pregistry in the property of the property in the property in the property   |
|   | <b>i</b> rt                                                                                                    |
|   | security                                                                                                    |
|   | tools and tools                                                                                                    |
|   | work                                                                                                    |
|   | applications.sh                                                                                                    |
|   | <b></b> console.bat                                                                                                    |
|   | console.sh                                                                                                    |
|   | initlog_STK507.log                                                                                                    |
|   | Isolauncher,sh                                                                                                    |
|   | □ log_STK507.txt                                                                                                    |
|   | ■ mantxt.sh<br>■node.bat                                                                                                    |
|   | ■ node.sh                                                                                                    |
|   |                                                                                                    |
|   | i registry.sh<br>setclasspath.bat                                                                                                    |
|   | setclasspath.sh                                                                                                    |
|   | show_gaia                                                                                                    |
|   | start_gaia                                                                                                    |
|   | status                                                                                                    |
|   | status significant significant |
|   | =                                                                                                    |

| \deploy    | XML configuration files of G.A.I.A. default.xml      |
|------------|------------------------------------------------------|
|            | Default directory for server and client installation |
| \logs      | Log files per day, per user                          |
| \registry  | Registry files                                       |
| \tools     | Tools used by G.A.I.A. beans                         |
| node.sh    | Start GAIA node                                      |
| start_gaia |                                                      |
| stop_gaia  |                                                      |
| log_*.txt  |                                                      |

#### Server Side

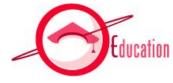

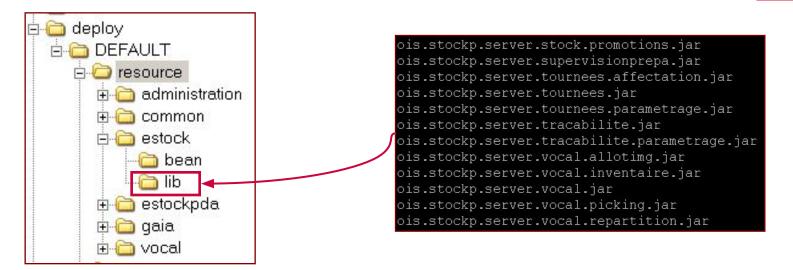

| \administration | server resources of G.O.L.D.® Administration |
|-----------------|----------------------------------------------|
| \common         | server resources common to all applications  |
| \estock         | server resources of G.O.L.D.® Stock          |
| \estockpda      | server resources of G.O.L.D.® Stock PDA      |
| \gaia           | server resources of G.A.I.A.                 |

#### Client Side

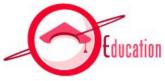

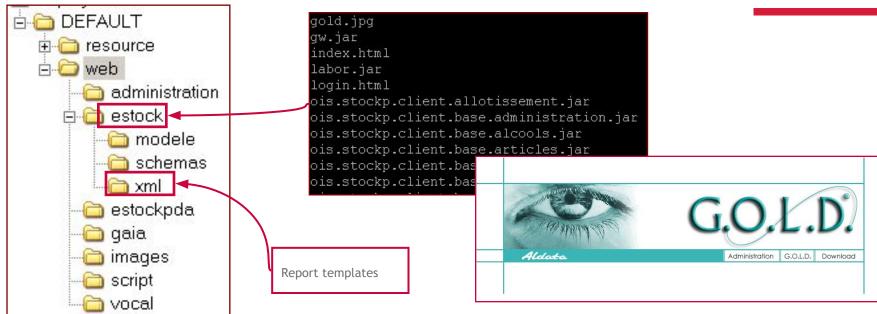

| \administration | G.O.L.D.® Administration WEB application (.html and .jar) |
|-----------------|-----------------------------------------------------------|
| \estock         | G.O.L.D.® Stock WEB application (.html and .jar)          |
| \gaia           | G.A.I.A. WEB application                                  |
| \images         | images of the HTML start page                             |
| \script         |                                                           |

### Table of content

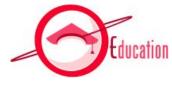

| 1 | General Overview                              |  |
|---|-----------------------------------------------|--|
|   |                                               |  |
| 2 | Global Architecture and Application Structure |  |
| 3 | G.O.L.D. Screens                              |  |
|   |                                               |  |
| 4 | Create a new eStock screen                    |  |
| 5 | Create a new report                           |  |

### G.O.L.D. Screens

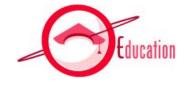

- ADER is used to create screens quickly and easily
  - while maintaining a common look and feel
- Following are the guidelines you must follow to design screens

#### Standard Screen

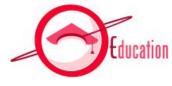

#### Rules:

a b A margin of 1 is set between the panels and the edges of the screen Between two panels, leave a margin of 2 (by default) or 1 (if lack of space).

A minimum margin of 3 must be set between the panels and the edge of the lower screen, to display the menu icon.

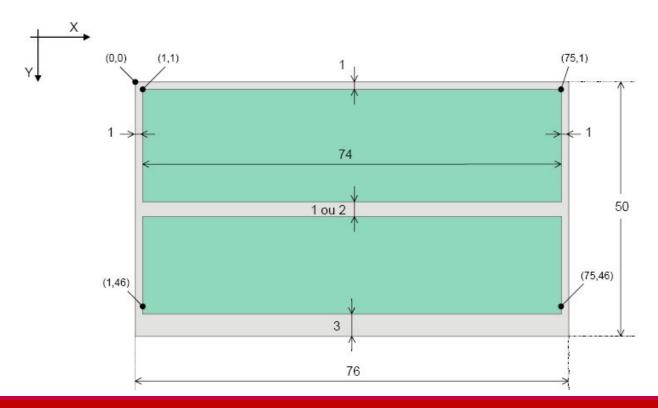

## Standard Screen: example

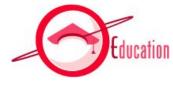

|                  |               |             | _        |                                                                                                    |           |                                         |      |
|------------------|---------------|-------------|----------|----------------------------------------------------------------------------------------------------|-----------|-----------------------------------------|------|
| Third party type | ● 1 SUPPLIER  | 200         | Stat     | us 👄                                                                                                    |           |                                         |      |
| Internal code    | •             |             | Sho      | rt description 🛭 👄                                                                                                    |           |                                         |      |
| EXternal code    | •             |             |          |                                                                                                    |           |                                         |      |
| Postcode         | •             |             | Tow      | vn/City                                                                                                    |           |                                         |      |
|                  |               |             | (3.70)   |                                                                                                    | s).       |                                         | - 18 |
| Internal code    | EXternal code | Description | Туре     | Postcode                                                                                                    | Town/City | Status                                  |      |
| 16777            | 16777         | BASF SEM    | SUPPLIER | 75011                                                                                                    | PARIS     | ACTIVE                                  |      |
| 17318            | 17318         | GENERALE I  | SUPPLIER | 8                                                                                                    | NEW YORK  | ACTIVE                                  |      |
| 17478            | 17478         | COCA COLA   | SUPPLIER | 59450                                                                                                    | DUNKERQUE | ACTIVE                                  | - 5  |
| 17608            | 17608         | DURACELL    | SUPPLIER | 75006                                                                                                    | PARIS     | ACTIVE                                  |      |
| 17803            | 17803         | EUROTEXTIL  | SUPPLIER |                                                                                                    |           | ACTIVE                                  |      |
| 17805            | 17805         | ASTRA CALV  | SUPPLIER | 75013                                                                                                    | PARIS     | ACTIVE                                  |      |
| 17907            | 17907         | CELLIER DE  | SUPPLIER | 62100                                                                                                    | BOULOGNE  | ACTIVE                                  |      |
| 17933            | 17933         | CANON PHOT  | SUPPLIER | 75001                                                                                                    | PARIS     | ACTIVE                                  |      |
|                  | 18823         | HEINZ SARL  | SUPPLIER | - 3                                                                                                    | NEW YORK  | ACTIVE                                  |      |
| 18823            | DEPOT 20      | DEPOT 20    | SUPPLIER | 35000                                                                                                    | RENNES    | ACTIVE                                  |      |
| 18823<br>20      | DEPOT 20      |             | SUPPLIER | 75005                                                                                                    | PARIS     | ACTIVE                                  |      |
|                  | 2136          | FRUIT OF T  |          | The second second secon |           | \$1000000000000000000000000000000000000 |      |
| 20               |               | NIVEA       | SUPPLIER | 75005                                                                                                    | PARIS     | ACTIVE                                  |      |

#### Small Screen

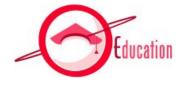

- Rules:
  - Adjust the size of the screen according to its content.
  - By default: centre.

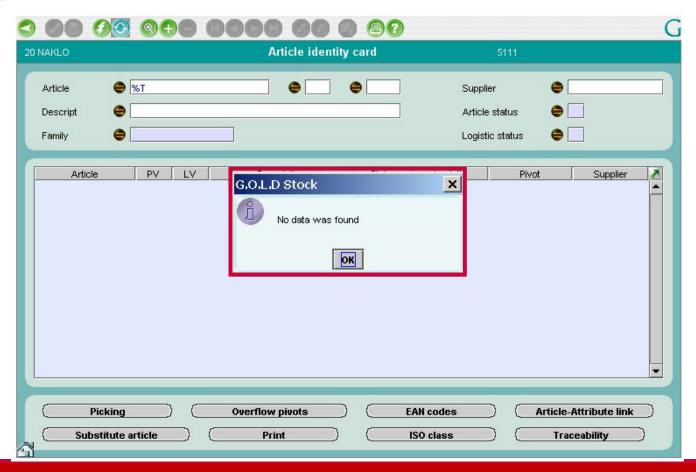

# *Table Layout – 1/3*

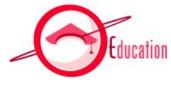

#### Standard Panel

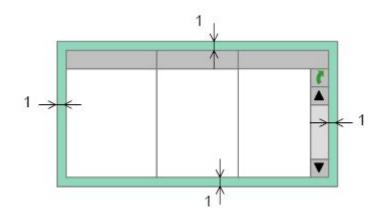

| Article    | PV | LV  | Description                | Status     | Logistic   | Pivot       | Supplier | 12  |
|------------|----|-----|----------------------------|------------|------------|-------------|----------|-----|
| DNG050-003 | 00 | 000 | MATIERE DANGER DLC PDS RE  | CREALEV 3  | COMPLETE   |             | 1140     |     |
| DNG050-004 | 00 | 000 | MATIERE DANGER DLC PDS RE  | ACTIVE     | COMPLETE   | 54A0101904A | 1140     |     |
| DNG050-005 | 00 | 000 | MATIERE DANGER DLC PDS RE  | CREA LEV 3 | COMPLETE   |             | 1140     | 200 |
| EMB000-600 | 00 | 000 | EMBALLAGE PALETTE 80X120   | CREA LEV 3 | INCOMPLETE |             | 1140     | 20  |
| EMB000-601 | 00 | 000 | EMBALLAGE PALETTE 100X120  | CREA LEV 3 | INCOMPLETE |             | 1140     |     |
| EMB000-602 | 00 | 000 | EMBALLAGE ROLL             | CREA LEV 3 | INCOMPLETE |             | 1140     |     |
| EMB000-603 | 00 | 000 | EMBALLAGE CONTAINER ISOT   | CREA LEV 3 | INCOMPLETE |             | 1140     |     |
| EMB000-604 | 00 | 000 | EMBALLAGE CASIER PLASTIQUE | CREA LEV 3 | INCOMPLETE | - R         | 1140     |     |
| EMB000-605 | 00 | 000 | EMBALLAGE BOUTEILLE 1      | CREALEV 3  | INCOMPLETE |             | 1140     |     |
| EMB000-606 | 00 | 000 | EMBALLAGE BOUTEILLE 2      | CREA LEV 3 | INCOMPLETE |             | 1140     |     |
| EMB000-607 | 00 | 000 | EMBALLAGE EMBALLAGE UVC    | CREA LEV 3 | INCOMPLETE |             | 1140     |     |
| EMB000-608 | 00 | 000 | EMBALLAGE CARTON           | CREA LEV 3 | INCOMPLETE |             | 1140     |     |
| PAQ01      | 00 | 000 | ARTCILE GENERIQUE PAQ01    | ACTIVE     | COMPLETE   |             | 1140     |     |
| PAQ02      | 00 | 000 | ARTCILE GENERIQUE PAQ02    | ACTIVE     | COMPLETE   |             | 1140     |     |
| PAQ03      | 00 | 000 | ARTCILE GENERIQUE PAQ03    | ACTIVE     | COMPLETE   |             | 1140     |     |

# *Table Layout – 2/3*

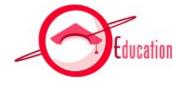

Modifiable Panel

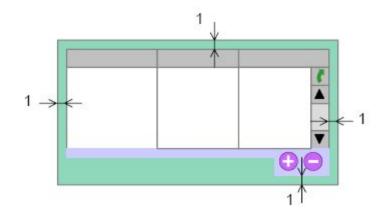

| Printer name | Type | Printer type | Launching instruction | Portrait | Landscape Depo | DEPOT TOOLO    |
|--------------|------|--------------|-----------------------|----------|----------------|----------------|
| ETI10        | E    | LABEL        | ls>/dev/null          |          | 10             | DEPOT BELFORT  |
| ETI154       | E    | LABEL        | ls>/dev/null          |          | 54             | DEPOT NANTES   |
| ETI20        | E    | LABEL        | lp &/dev/lst          |          | 20             | DEPOT RENNES   |
| ETI36        | E    | LABEL        | ls>/dev/hull          |          | 36             | DEPOT NARBO    |
| ETI40        | E    | LABEL        | ls>/dev/hull          |          | 40             | DEPOT PARIS    |
| ETI44        | E    | LABEL        | ls>/dev/hull          |          | 44             | DEPOT LILLE    |
| ETI54        | E    | LABEL        | ls>/dev/hull          |          | 54             | DEPOT NANTES   |
| LIST01       | L    | LIST         | ls>/dev/hull          |          | 01             | DEPOT BORDE    |
| LIST02       | L    | LIST         | ls>/dev/hull          |          | 02             | DEPOT LYON     |
| LIST03       | L    | LIST         | ls>/dev/hull          |          | 03             | DEPOT MARSE    |
| LIST06       | L    | LIST         | ls>/dev/hull          |          | 06             | DEPOT TOULO    |
| LIST10       | L    | LIST         | ls>/dev/hull          |          | 10             | DEPOT BELFORT  |
| LIST154      | L    | LIST         | ls>/dev/hull          |          | 54             | DEPOT NANTES   |
| LIST20       | L    | LIST         | ls>/dev/hull          |          | 20             | DEPOT RENNES   |
| LIST36       | L    | LIST         | ls>/dev/hull          |          | 36             | DEPOT NARBO    |
| LIST40       | L    | LIST         | ls>/dev/hull          |          | 40             | DEPOT PARIS    |
| LIST44       | L    | LIST         | ls>/dev/hull          |          | 44             | DEPOT LILLE    |
| LIST54       | L    | LIST         | ls>/dev/hull          |          | 54             | DEPOT NANTES 1 |

## Table Layout – 3/3

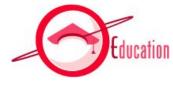

- Button Panel (table + button on same panel)
  - Button will be centered if unique

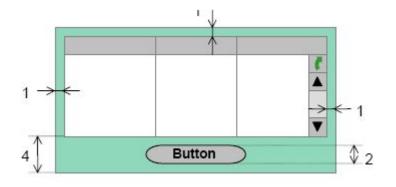

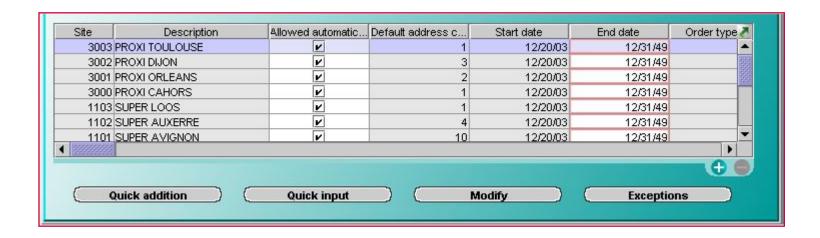

#### Text Fields

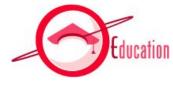

#### Text Fields:

- Height: 2 units.
- Plan enough space between the description and the field for the translation and for the query symbol
- Size of a screen field = Number of characters to be displayed + 1
  - Exception: long descriptions (i.e. 40-character article description must be inserted in a zone of 35)
- Code-description fields, must be side by side with a one-unit space
- For values in specific units, specify the unit.

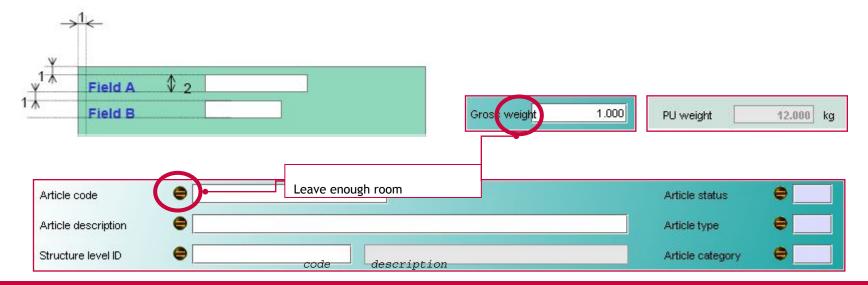

#### **Buttons and Checkboxes**

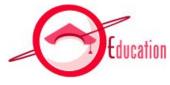

#### Buttons :

- Size of Panel: 4 units
- Height: 2 units

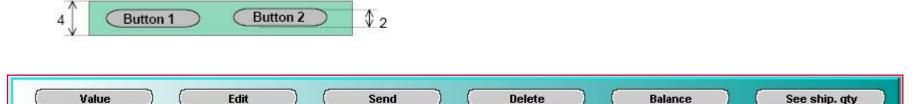

#### Checkboxes:

Check box must be on the right of the description

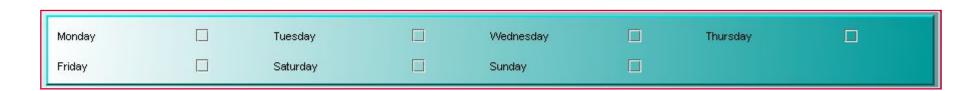

### Field Descriptions

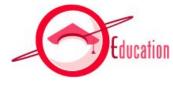

- Descriptions:
  - Only the first word of the description has a capital letter.

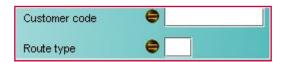

• An abbreviation must always be followed with a dot.

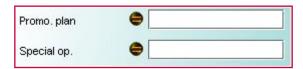

No accent in descriptions.

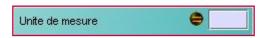

Possibility to use : - / '()

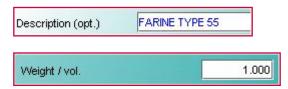

### Layout

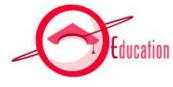

- The layout must be thought through so the tool stays user-friendly
- Fields must be vertically aligned, using panels when possible.

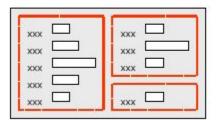

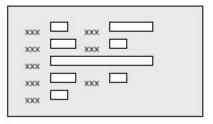

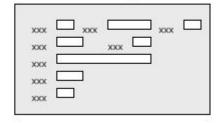

| External code         | Statistic code         |  |
|-----------------------|------------------------|--|
| Manufacturer code     | Model code             |  |
| Collection code       | Brand code             |  |
| Administrator code    | Referencing origin     |  |
| Certificate of origin | Conformity certificate |  |

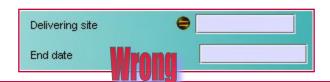

### Scheduling screen

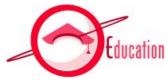

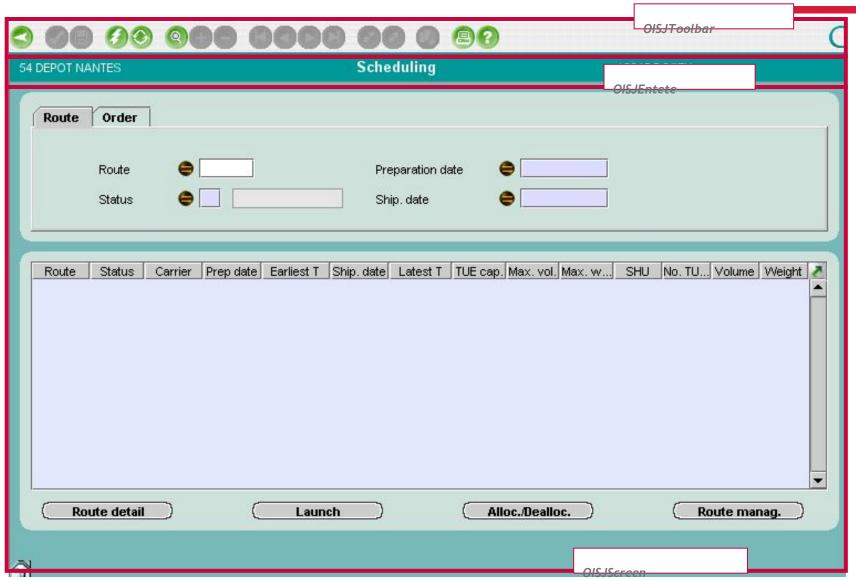

### Scheduling screen

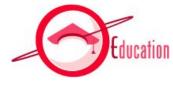

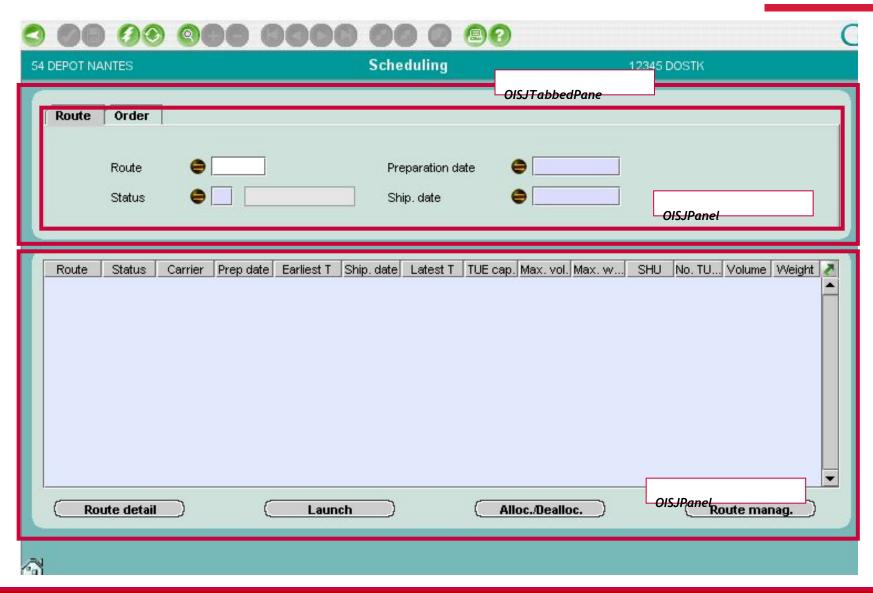

### Scheduling screen

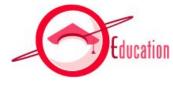

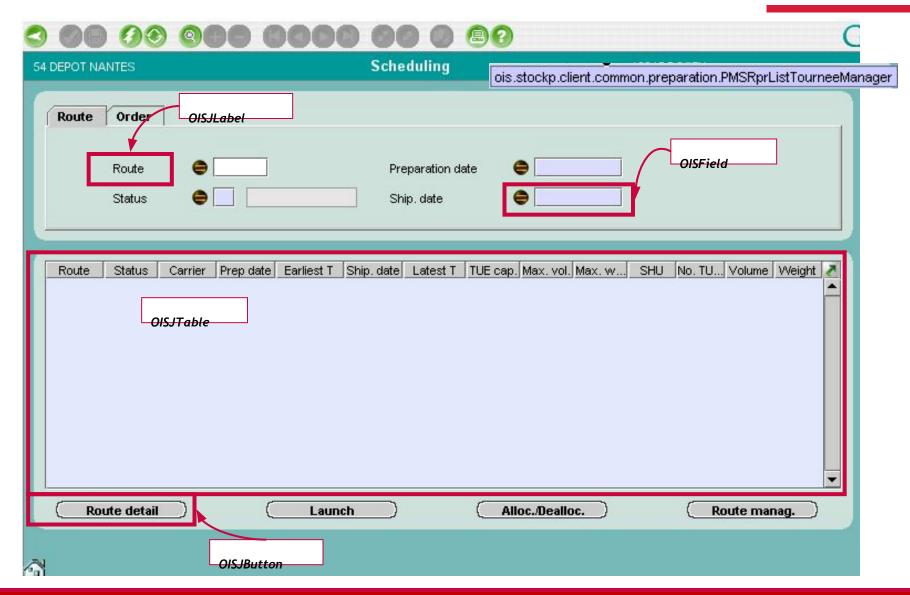

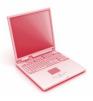

# EXERCISE: Screen Ergonomics

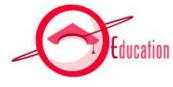

- TS200\_GOLDStockDevelopment\_Exercises 1
  - Log into G.O.L.D.
  - Open screens and note the different types of layout
  - Open screens and review source code

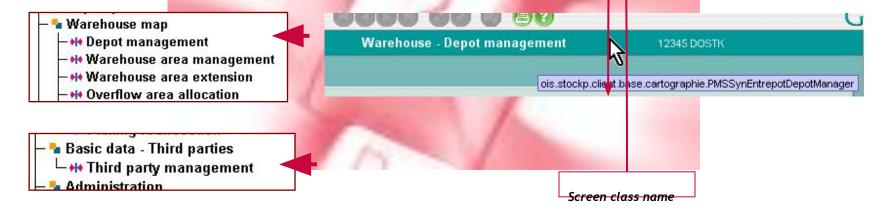

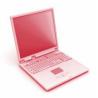

# EXERCISE: Modify sqreen

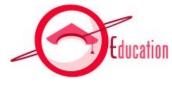

- TS200\_GOLDStockDevelopment\_Exercises 2
  - Add new column in the table
  - (Add query field)

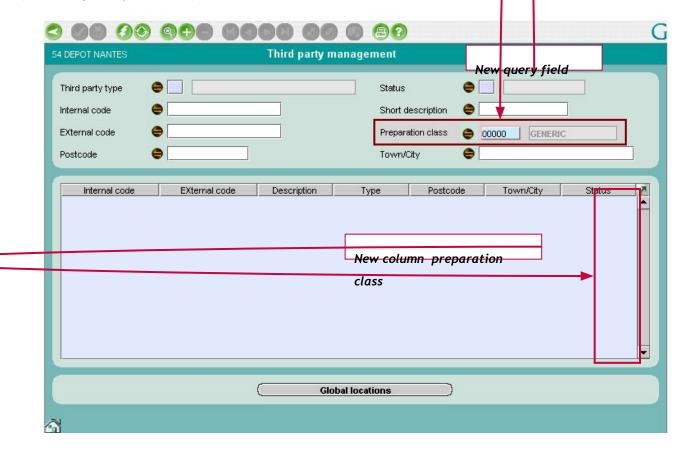

### Table of content

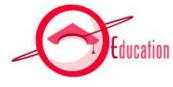

| 1 | General Overview                              |  |
|---|-----------------------------------------------|--|
| 2 | Global Architecture and Application Structure |  |
| 3 | G.O.L.D. Screens                              |  |
| 4 | Create a new screen                           |  |
| 5 | Create a new report                           |  |

## Create a screen process

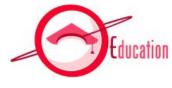

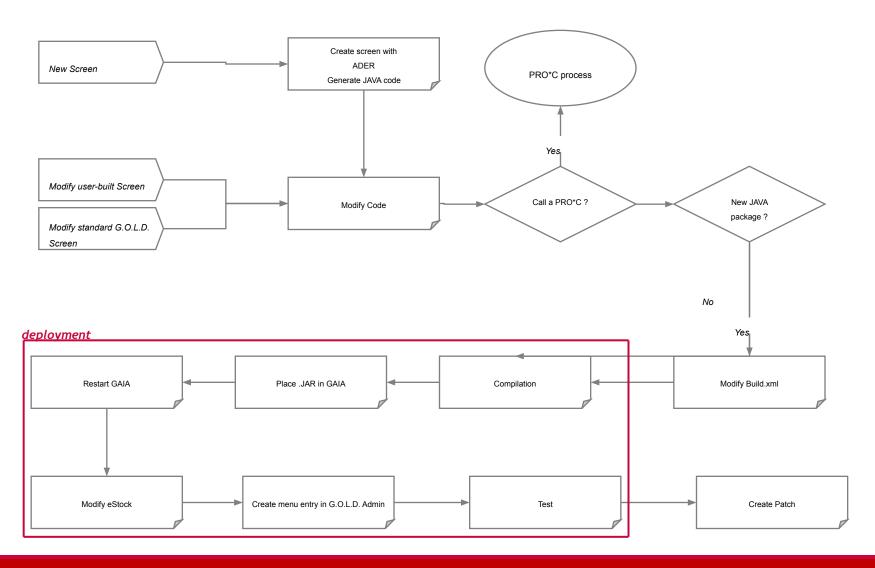

#### **ADER**

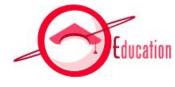

- ADER is used to create G.O.L.D. screens quickly and easily.
- Screens are developed using the basic classes provided by the JAVA graphic framework.
- The generic G.O.L.D. toolbar is provided.
- A few guidelines:
  - Except for very particular cases, there must be no direct call to swing components (JAVA basic graphic class).

# ADER process

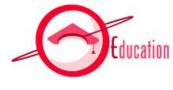

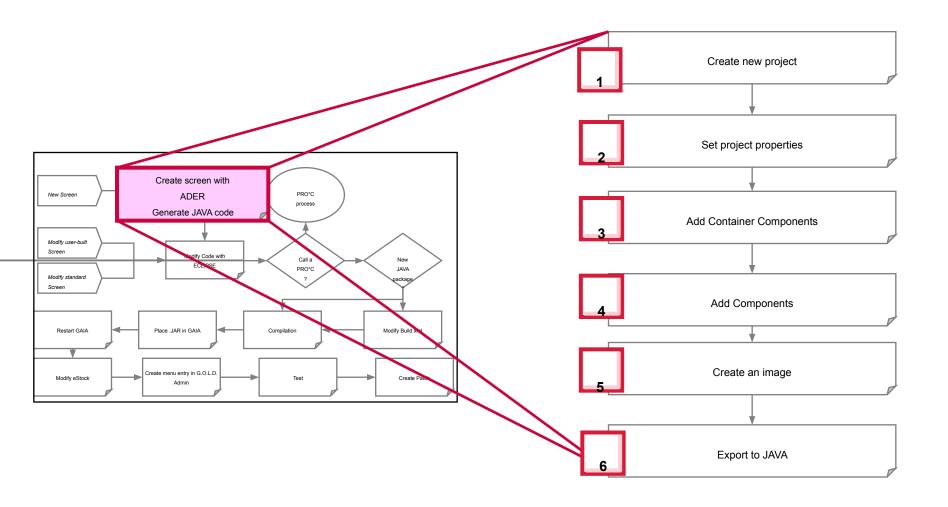

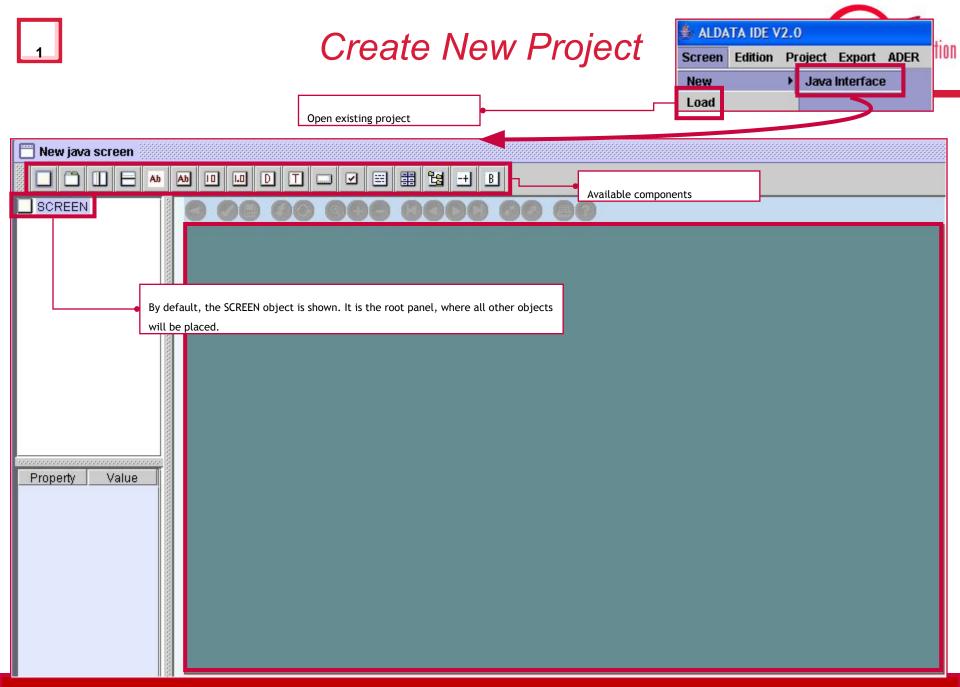

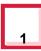

### Available Components

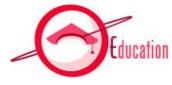

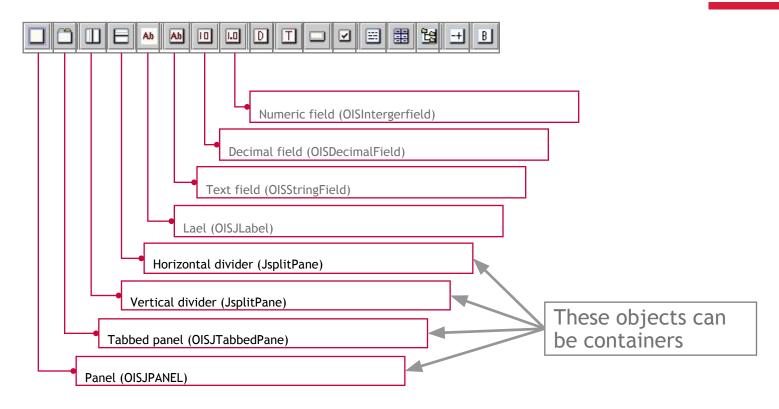

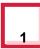

### Available Components

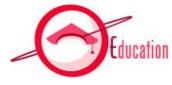

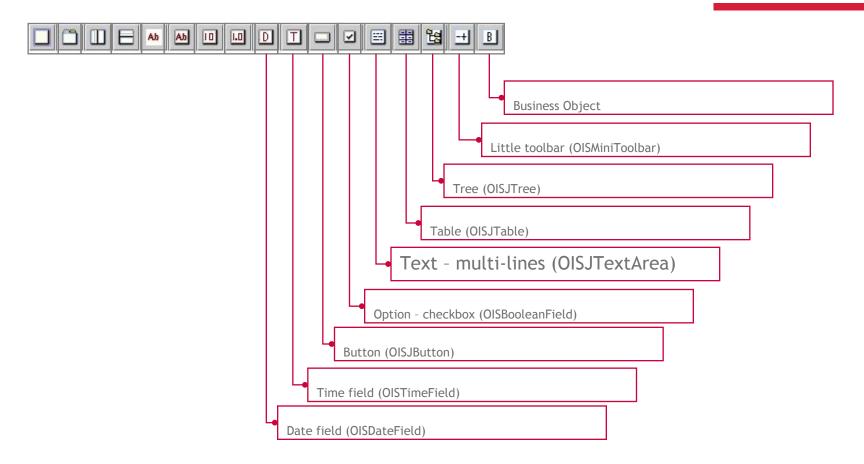

### Set Project Properties – 1/2

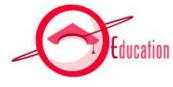

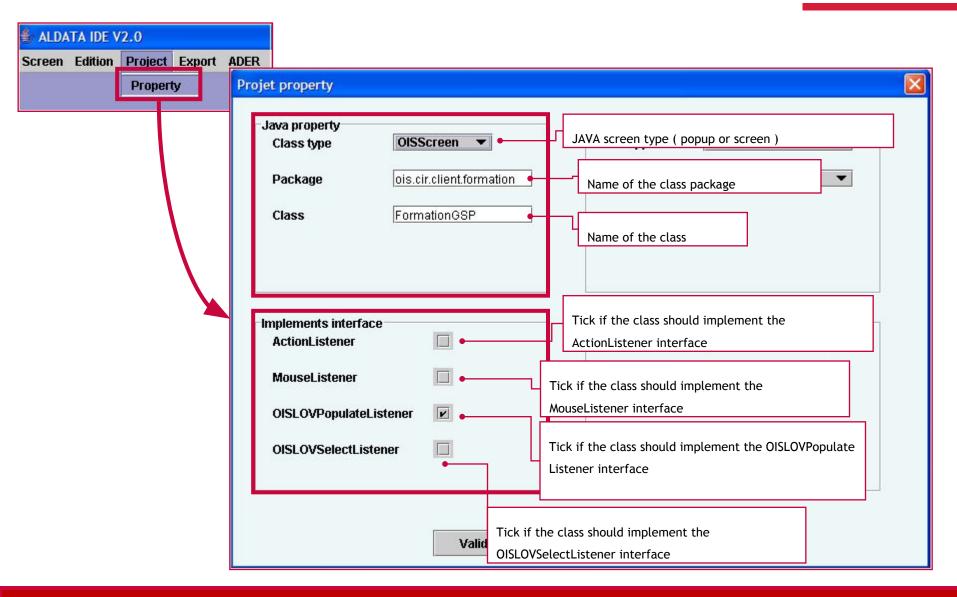

## Set Project Properties – 1/2

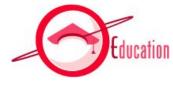

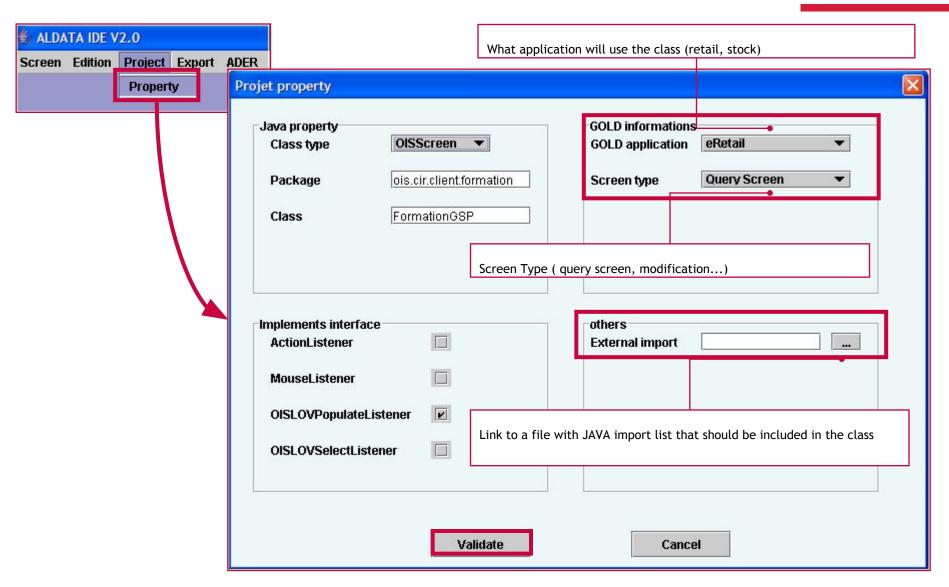

#### Add Containers – 1/2

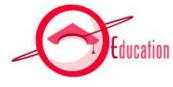

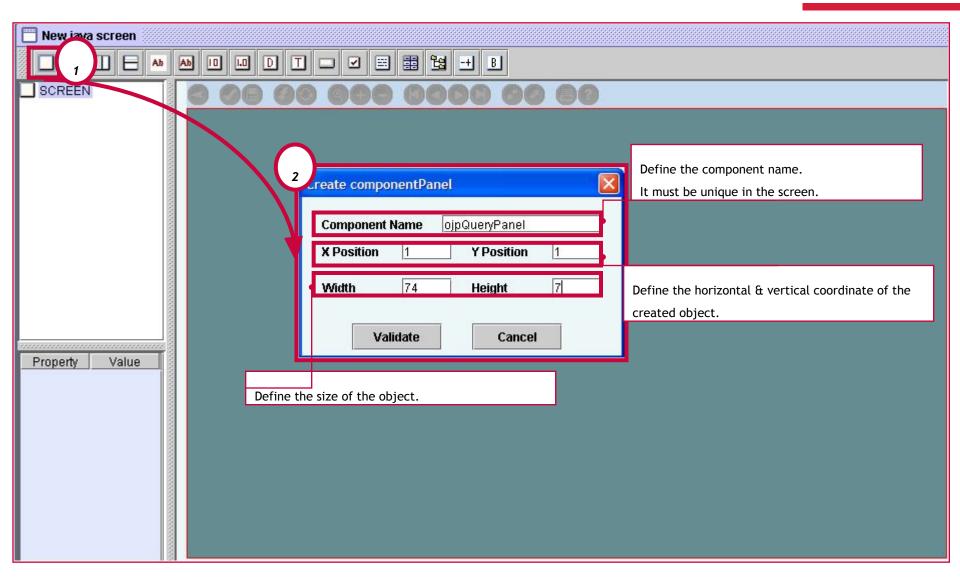

#### Add Containers – 2/2

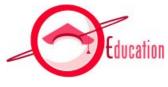

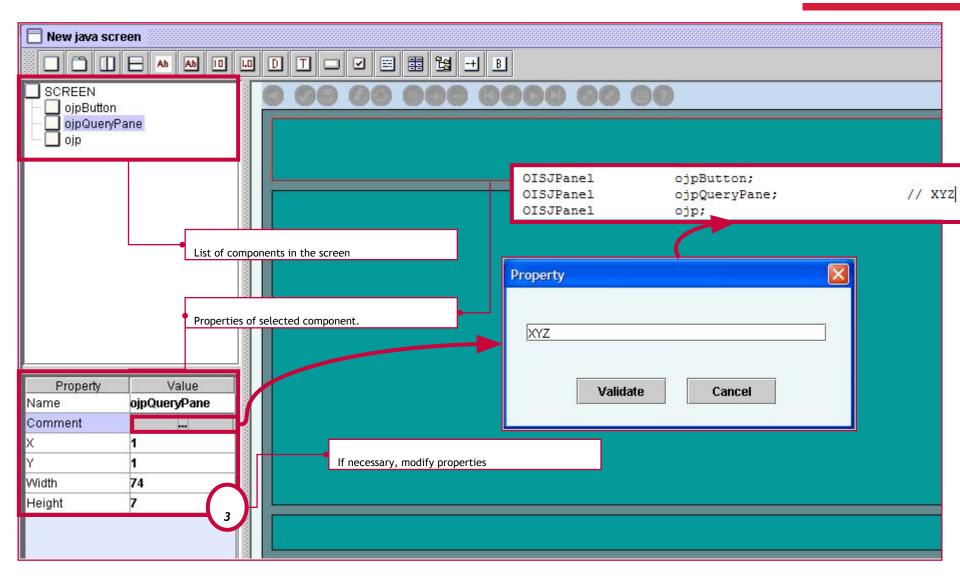

#### Add Comments

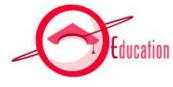

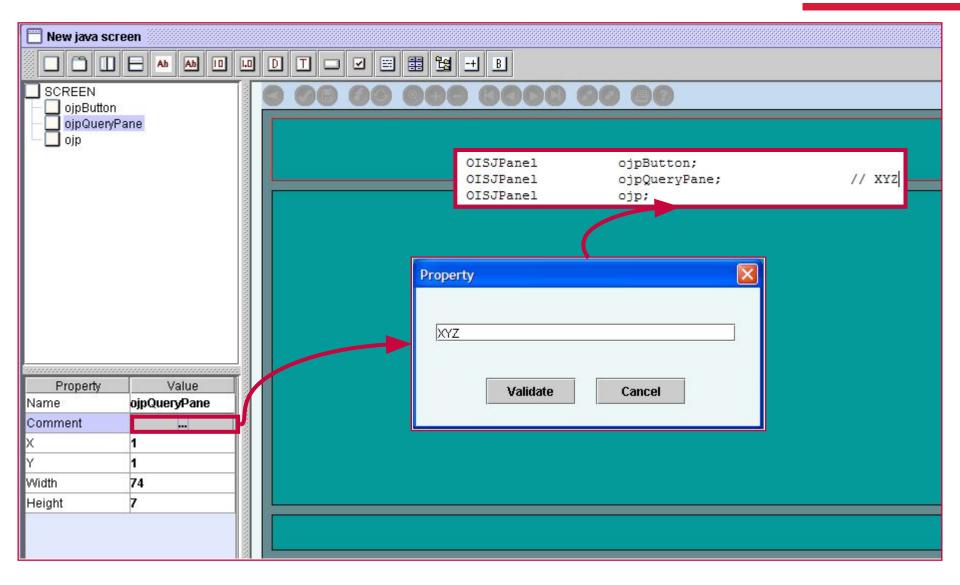

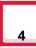

### Adding components

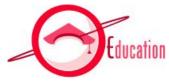

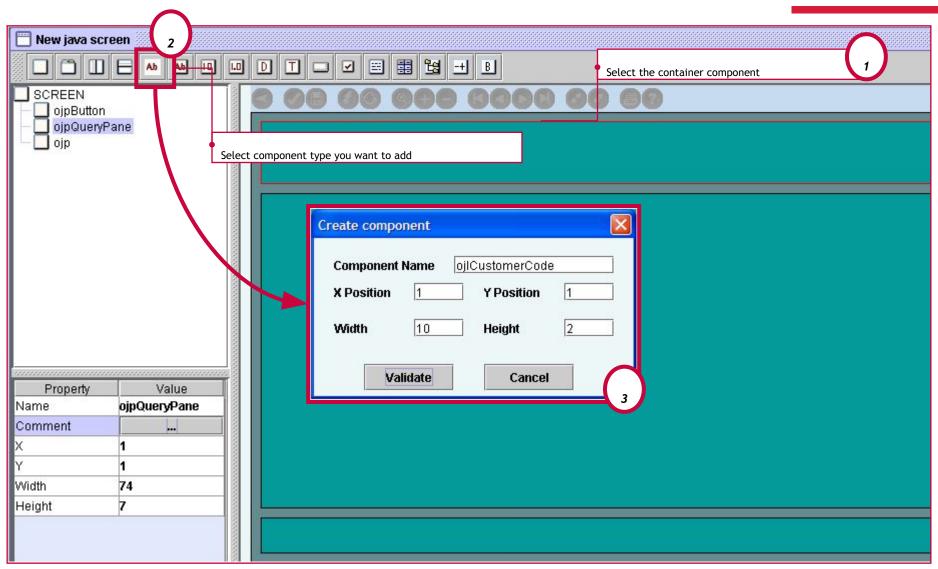

#### Labels

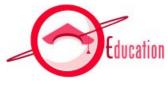

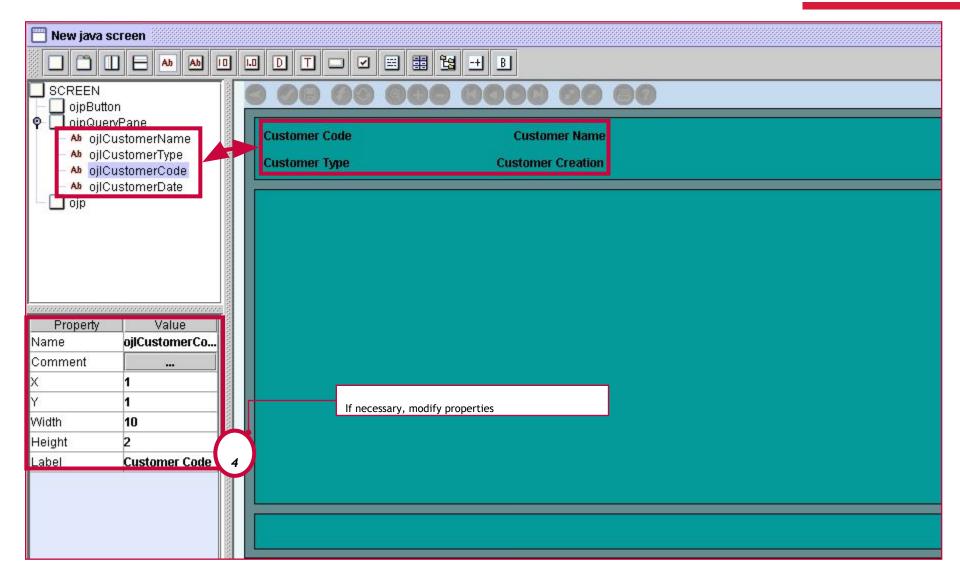

#### Text Fields

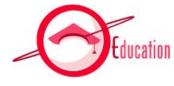

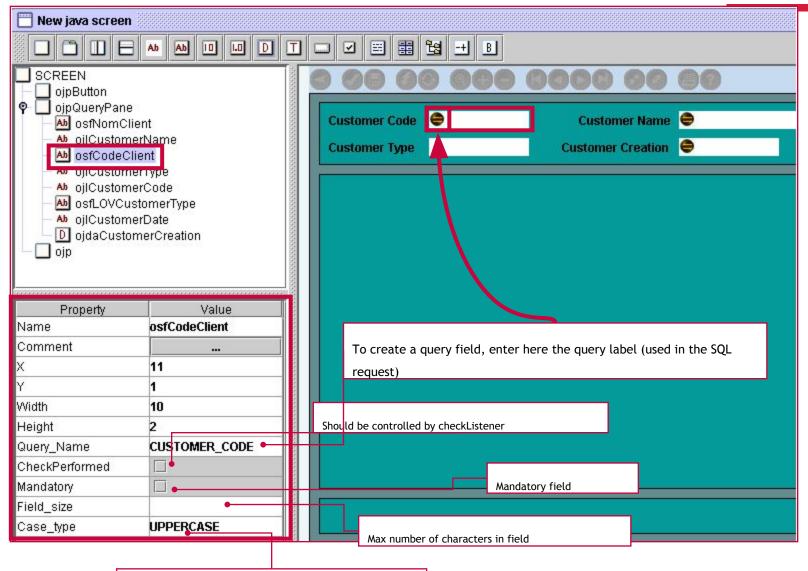

UPPERCASE, LOWERCASE, ANYTHING

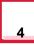

### Lists of Values (LOV)

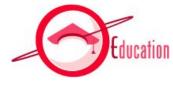

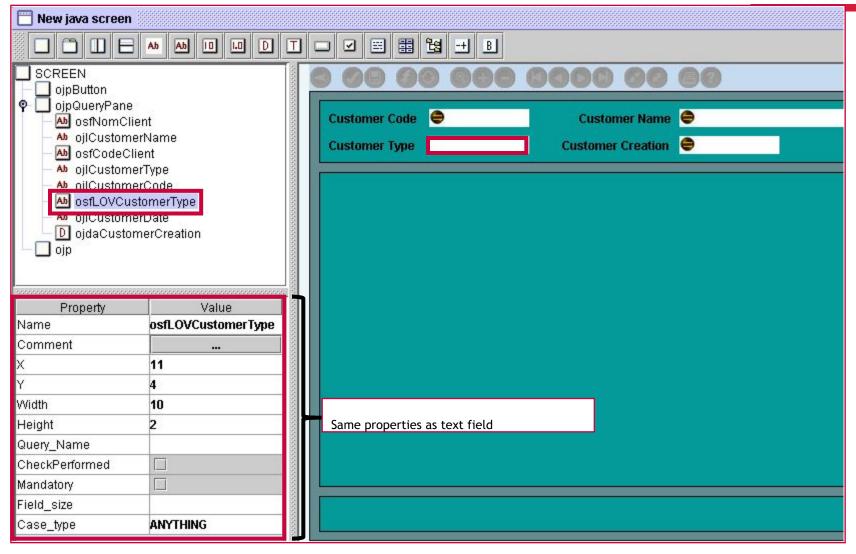

#### Date Field

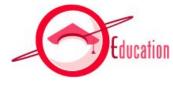

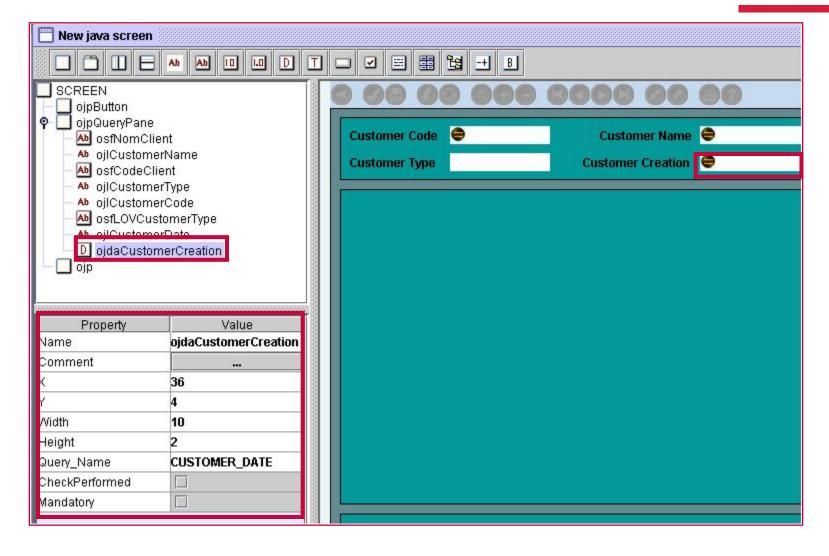

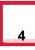

#### **Table**

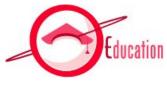

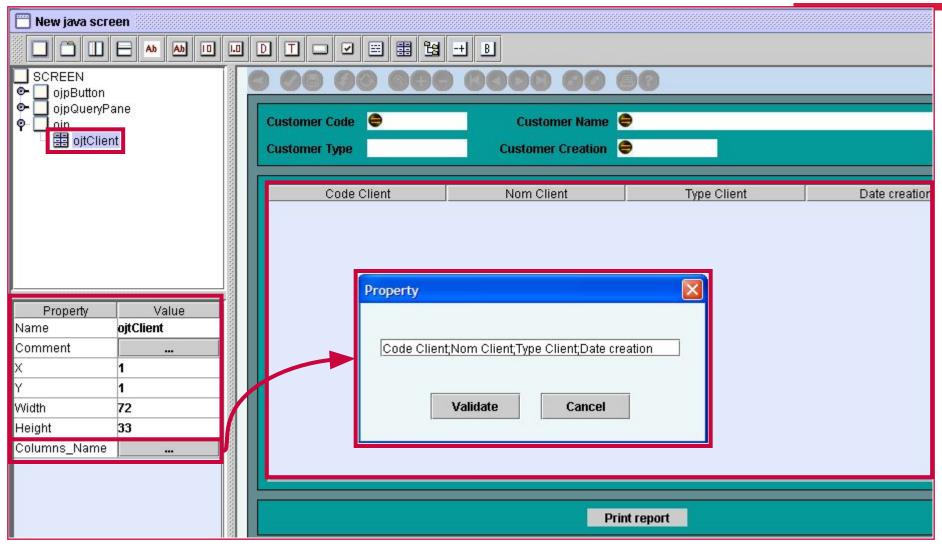

#### **Button**

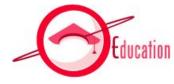

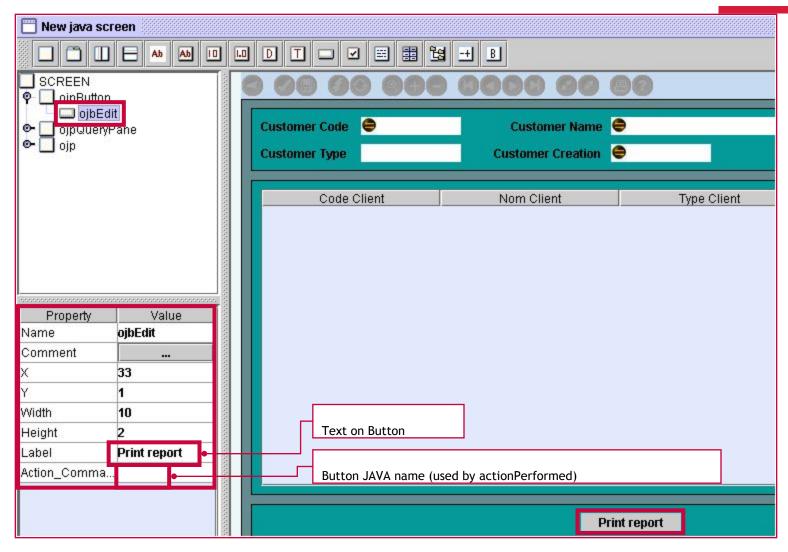

### Delete a component

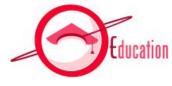

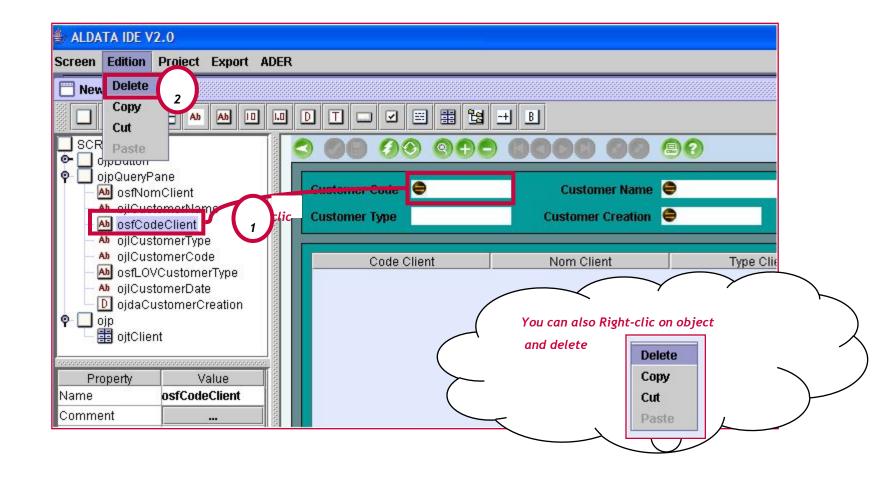

### Create an image

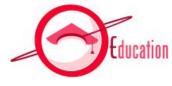

Use ADER to print mock-up.

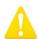

Tip! Use image to get screen validated before you export and start coding!

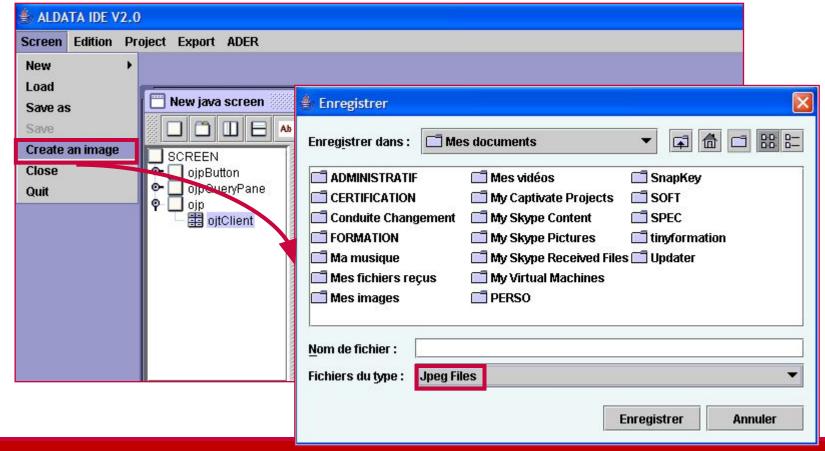

## Save Project

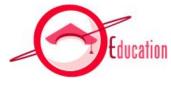

Save project as .ADER before exporting so you can modify your screen if necessary.

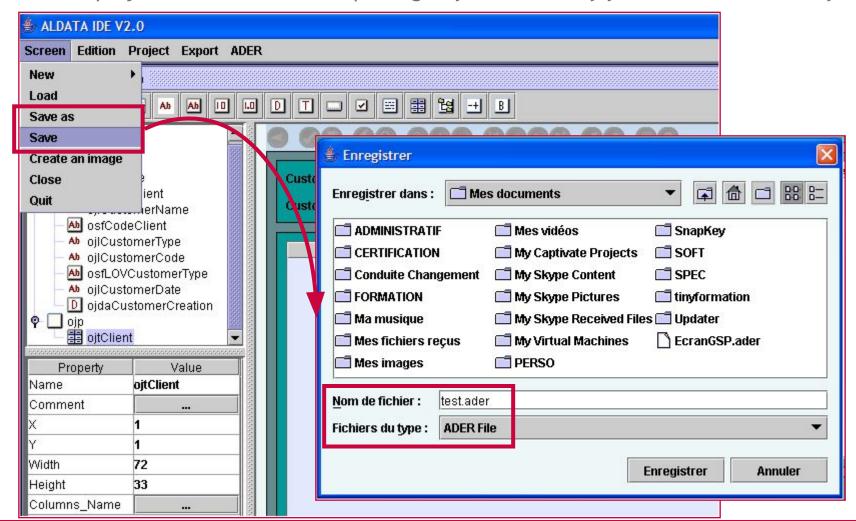

## JAVA Export

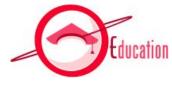

- A
- Project properties must be set-up before export.
- If you forgot to set them up, the properties window will pop-up when you click on export.

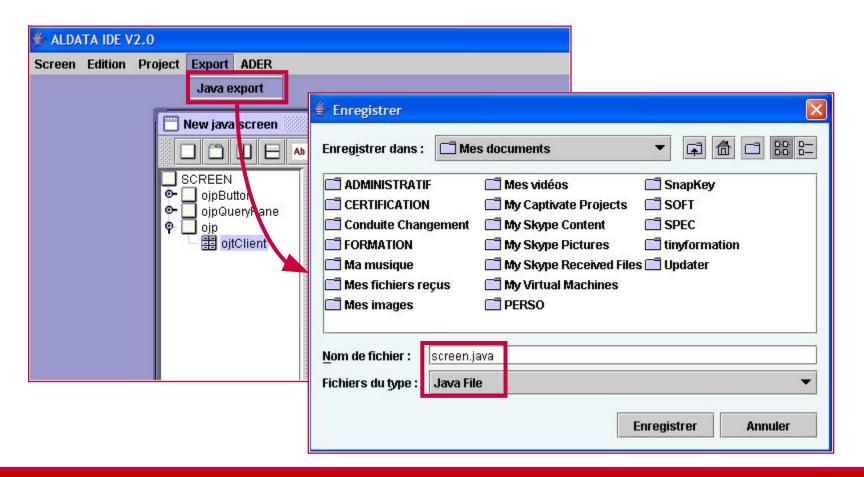

# JAVA Export

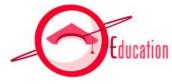

Export java source code to directory that match package name

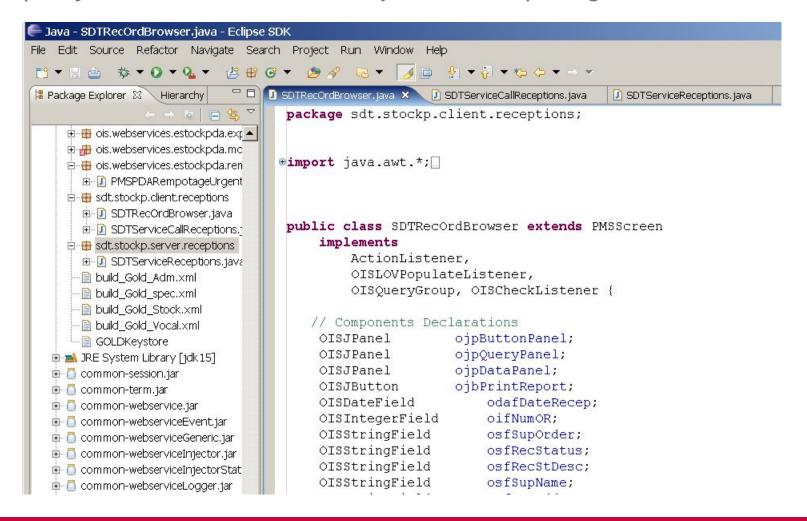

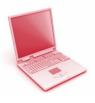

#### EXERCISE: Create a screen

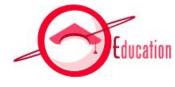

Open the following file for more details on this exercise

#### TS200\_GOLDStockDevelopment\_Exercises - 3

- 1. Launch Ader
- 2. Set project properties
- 3. Add Container Components
- 4. Add Components
- 5. Create an image
- 6. Export to JAVA

## Create a screen process

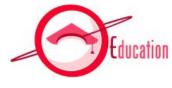

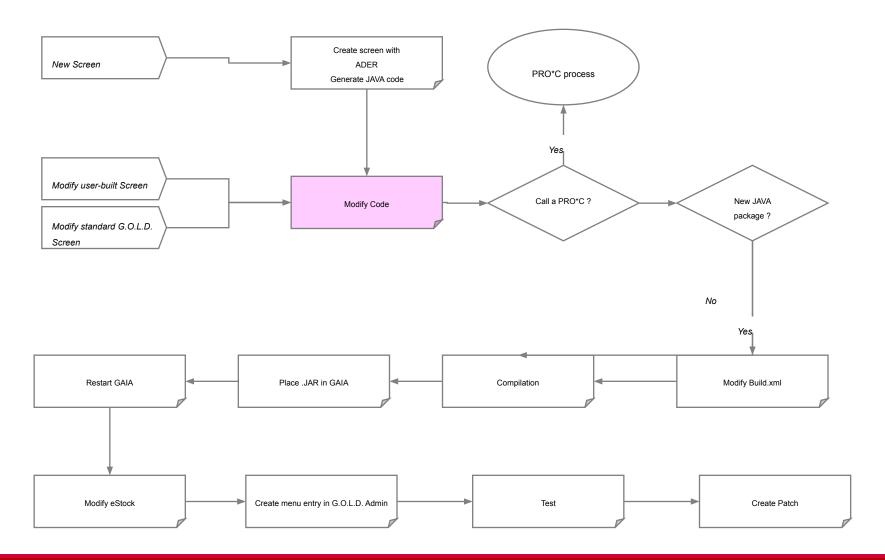

### Modify Code – Implement logic

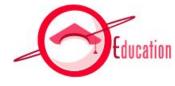

- Replace hard coded labels getLabel(613,"Advanced Goods Receiving Note management")
- Add constraints on enterable fileds addCheckListener(this); checkPerformed
- Add and implement LOVs LOVPopulate
- Implement actions on buttons actionPerformed
- Implement logic to load data from database searchAction

### Modify Code – Service call

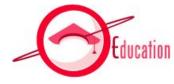

- Client
  - Java screen

```
// Execute Search
public int searchAction()
   HashMap param = OISTools.makeDynamicParam(ojpQueryPanel);
    sendTrace("Lancement du service tournee.getListeTourneeBase");
   ojtRecOrders.setData (SDTServiceCallReceptions.getRecOrderList (oja, param, oja.sLangueGOLD));
   if (ojtRecOrders.getData() == null)
         oja.showMessage(getLabel(139, "No data found"));
    return 0;
 Service call
final static public Object getRecOrderList (OISJApplet oja, HashMap hmp, String sLang)
```

```
return oja.getData( "sdt.stockp.server.receptions.SDTServiceReceptions.getRecorderList"
        new Object[]{hmp, sLang});
```

```
public class SDTServiceReceptions implements Invokable
    static public Object[] getRecOrderList (HashMap hmp, String sLang) throws Exception
        Log.debug("getRecOrderList...");
```

## Create a screen process

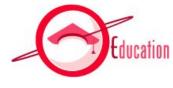

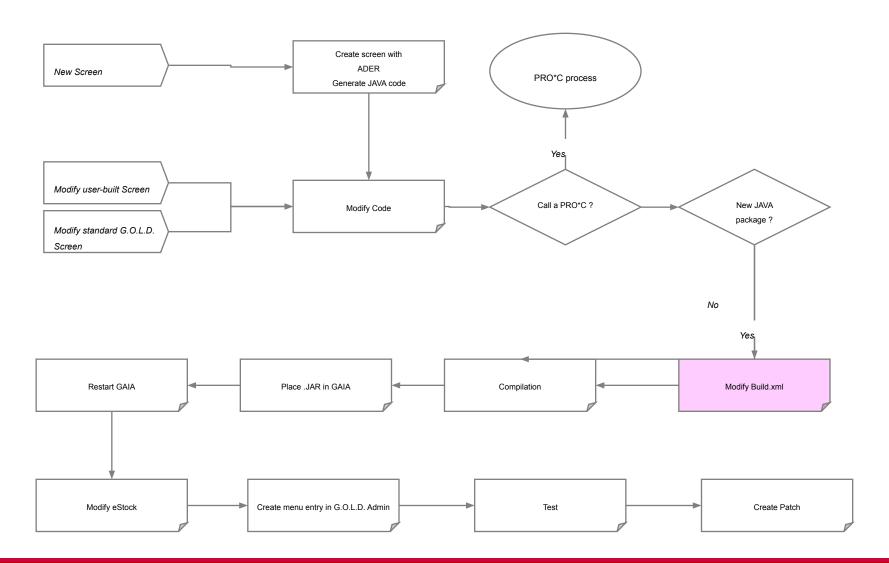

#### Build.XML structure – 1/2

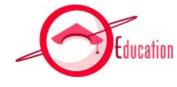

The file build.xml is used to compile JAR files

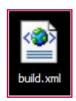

- Structure of build.xml
  - Variables

Class Path

### Build.XML structure – 2/2

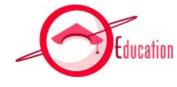

• The file build.xml is used to compile JAR files

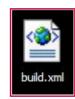

- Structure of build.xml
  - Build Client

```
<macrodef name="build client jar">
   <attribute name="JarName" default=""/>
   <attribute name="IncludedClass" default=""/>
   <sequential>
      <delete file="@{JarName}" verbose="true"/>
      <jar destfile="@{JarName}"</pre>
            basedir="${ClassDirectory}"
           includes="@{IncludedClass}">
         <manifest>
            <attribute name="Patch-Level" value="${PatchLevel}"/>
         </manifest>
      </jar>
      <signjar jar="@{JarName}"
             alias="${KeyName}" storepass="${KeyPass}" keypass="${KeyPass}"
          keystore="${KeyFile}"/>
   </sequential>
</macrodef>
```

Sign JAR

## Modify build.xml

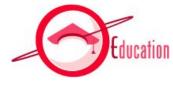

Create a new <target> in build.xml when you create a new package

```
<target name="buildspec">
   <echo>Compile specific files</echo>
   <javac destdir="${ClassDirectory}" fork="yes" failonerror="no" debug="yes"</pre>
      debuglevel="lines, vars, source" memoryMaximumSize="512M"
      source="1.4" target="1.4">
      <classpath refid="GOLD CLASSPATH"/>
                                                                                    Client Side
      <src path="${GoldSource}/sdt"/>
   </javac>
   <echo>SDT Client jar files</echo>
   <build client jar JarName="${GoldWeb}/estock/sdt.client.jar"</pre>
                                   IncludedClass="sdt/stockp/client/** "/>
   <echo>SDT Server jar files</echo>
   <build server jar JarName="${GoldResource}/estock/lib/sdt.server.jar"</pre>
                                   IncludedClass="sdt/stockp/server/** "/>
</target>
                                                                                         Server Side
```

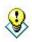

#### Note

- JAR files (destfile) are named:
  - On client side ois.clinet.XXX.jar
  - On server Side: ois.server.XXX.jar

## Create a screen process

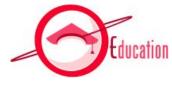

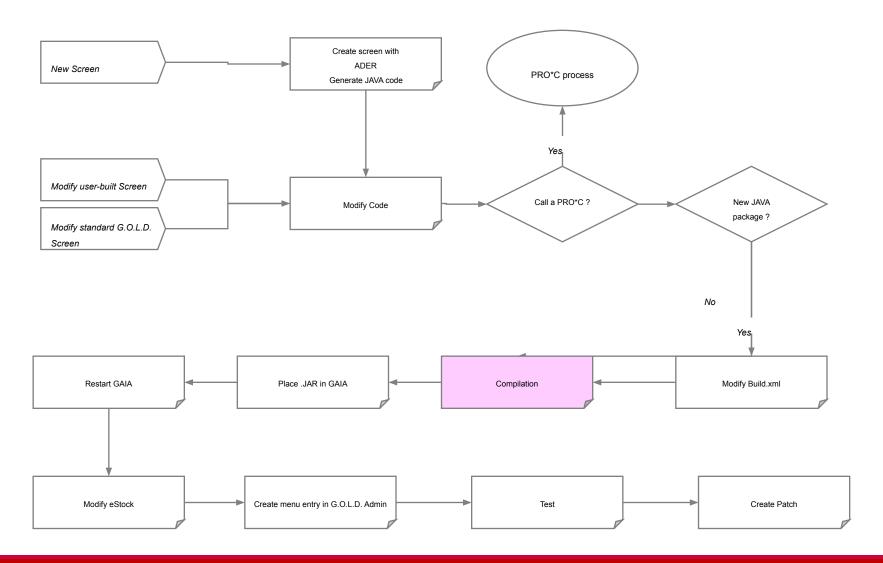

### Compilation

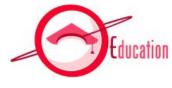

- Connect to an Unix
- Compile (launch build.xml)
  - ant [-f buildfile] Target\_Name

```
[egold@DevLinux java]$
[egold@DevLinux java]$ ant -f build_Gold_Stock.xm buildspec
Buildfile: build_Gold_Stock.xml

buildspec:
    [echo] Compile All Source files
    [javac] Compiling 3 source files to /opt/GOLD/stk507/src/java/class
    [echo] SDT Client jar files
    [delete] Deleting: /opt/GOLD/stk507/gaia/deploy/DEFAULT/web/estock/sdt...
    [jar] Building jar: /opt/GOLD/stk507/gaia/deploy/DEFAULT/web/estock/scsignjar] Signing JAR: /opt/GOLD/stk507/gaia/deploy/DEFAULT/web/estock/scsignjar] Enter Passphrase for keystore:
    [echo] SDT Server jar files
    [delete] Deleting: /opt/GOLD/stk507/gaia/deploy/DEFAULT/resource/estock
    [jar] Building jar: /opt/GOLD/stk507/gaia/deploy/DEFAULT/resource/estock
BUILD SUCCESSFUL
```

## Create a screen process

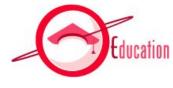

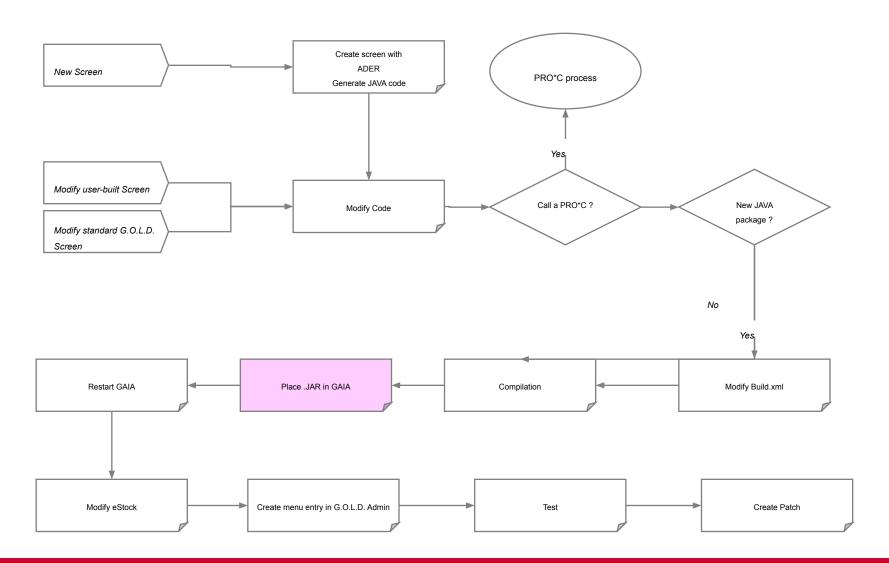

### Place .JAR files

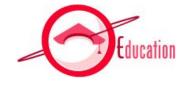

- Client Side :
  - \$GOLD\_HOME\gaia\deploy\DEFAULT\web\estock

```
Sois.stockp.client.tracabilite.jar
ois.stockp.client.tracabilite.parametrage.jar
ois.stockp.client.vocal.allotimg.jar
ois.stockp.client.vocal.inventaire.jar
ois.stockp.client.vocal.jar
ois.stockp.client.vocal.picking.jar
ois.stockp.client.vocal.picking.jar
ois.stockp.client.vocal.repartition.jar
ois.stockp.client.vocal.repartition.jar
```

- Server Side
  - \$GOLD\_HOME\gaia\deploy\DEFAULT\resource\estock\lib

```
ISI ois.stockp.server.tournees.parametrage.jar isi ois.stockp.server.tracabilite.jar isi ois.stockp.server.tracabilite.parametrage.jar isi ois.stockp.server.vocal.allotimg.jar isi ois.stockp.server.vocal.inventaire.jar isi ois.stockp.server.vocal.jar isi ois.stockp.server.vocal.jar isi ois.stockp.server.vocal.picking.jar isi ois.stockp.server.vocal.repartition.jar isi procedures.jar isi sdt.server.jar
```

## Create a screen process

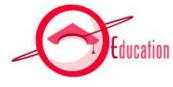

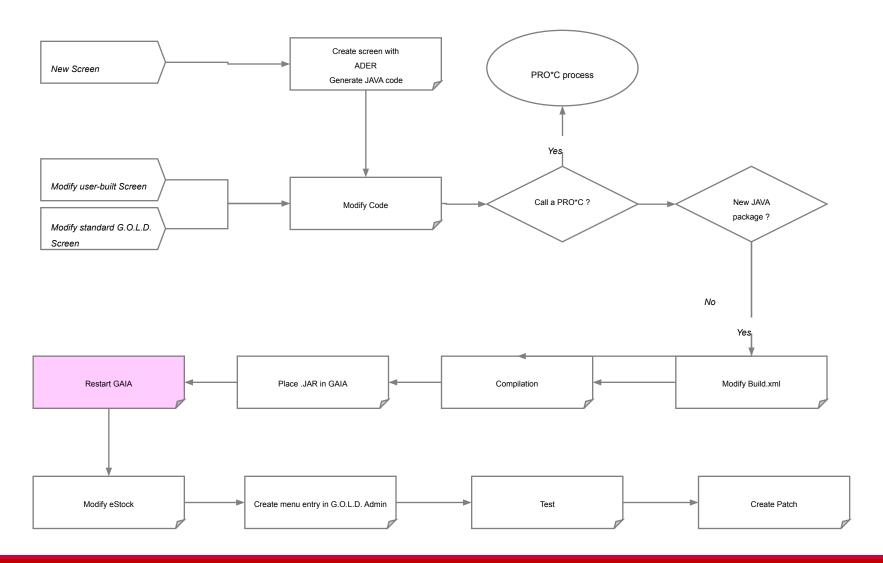

### Restart GAIA

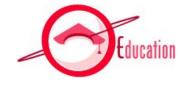

- Connect to an Unix and go to the GAIA folder with cd \$GAIA\_HOME
- show\_gaia to check node's name
- To stop a node in GAIA :
  - stop\_gaia node\_name
- To start a node in GAIA :
  - start\_gaia node\_name

```
[egold@DevLinux stk507]$ cd $GAIA HOME
[egold@DevLinux gaia]$ ./show gaia
Detecting GAIA instances...
GAIA registry : <none>
GAIA launcher : <none>
GAIA is running on following node(s) :
STK507
[egold@DevLinux gaia]$ ./stop gaia STK507
 Detected the following GAIA instance(s) : *
STK507
-- GAIA node (STK507) being stopped...
   GAIA node (STK507) stopped !
[egold@DevLinux gaia]$ ./start gaia STK507
Using JAVA HOME [/opt/java14]
Logs redirected to [./log STK507.txt]
Starting GAIA Node (STK507) ...
** GAIA (STK507) is now running **
[egold@DevLinux gaia]$
```

## Create a screen process

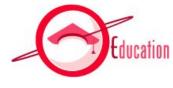

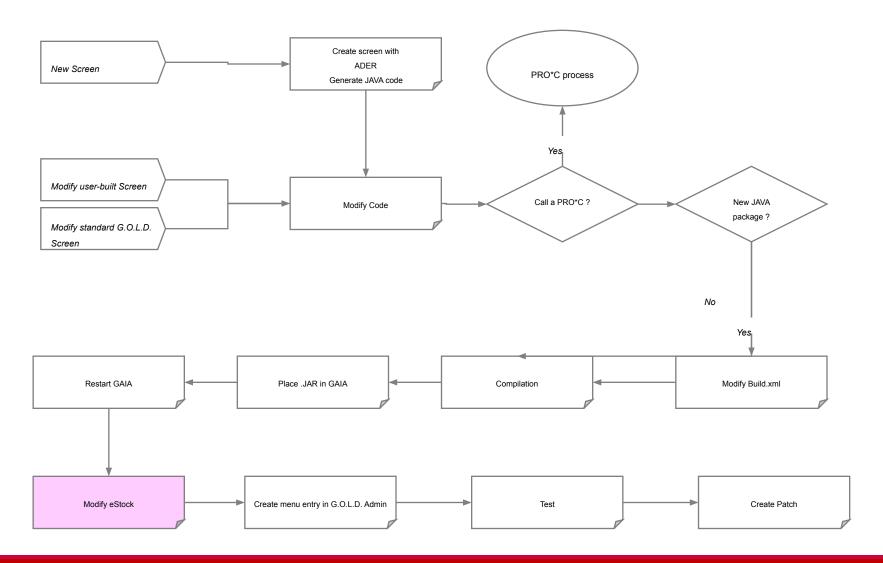

### Modify estock.html

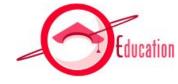

Add .jar call to eStock.html

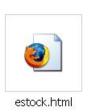

## Create a screen process

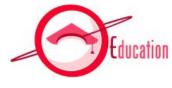

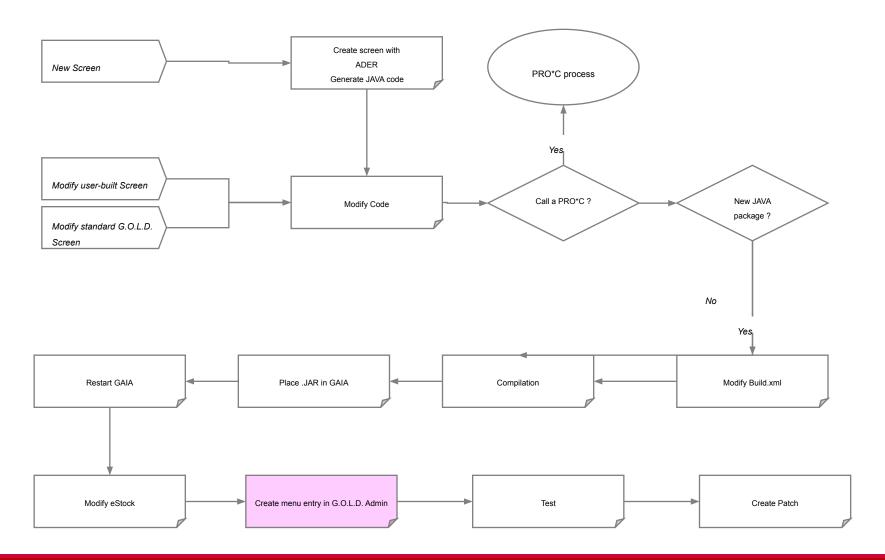

### Create menu entry in G.O.L.D.

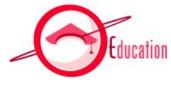

- Two ways to add menu entry :
  - Manually (see next screen)
  - SQL

```
INSERT INTO adm_menus
  (ameident, ameobjet, ameparent, ameseq, ameappli, amedcre, amedmaj, ameutil)
VALUES
  (52001, 'sdt.stockp.client.receptions.SDTRecordBrowser',
  NULL, 5201, 'ESTOCK', SYSDATE, SYSDATE, 'SCRIPT');

INSERT INTO tra_adm_menus
  (tameident, tameappli, langue, tamedesc, tamedcre, tameutil, dtraduction, etraduction)
VALUES
  (52001, 'ESTOCK', 'GB', 'SDT - RECEPTION STATEMENT', SYSDATE, 'SCRIPT', SYSDATE, 3);

INSERT INTO adm_profiles
  (aprprof, aprdesc, aprident, apracces, aprparam, aprappli, aprdcre, aprdmaj, aprutil)
  (SELECT aprprof, aprdesc, 52001, 1, '', 'ESTOCK', SYSDATE, SYSDATE, 'SCRIPT'
   FROM adm_profiles
  WHERE aprprof = 999
   AND rownum = 1);
```

## Create menu entry in G.O.L.D.

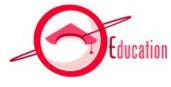

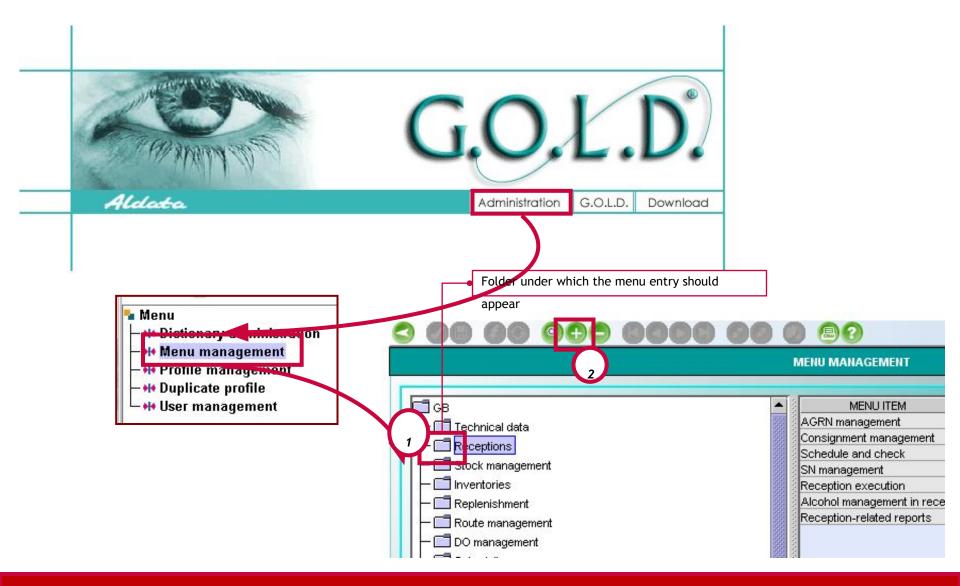

## Create menu entry in G.O.L.D.

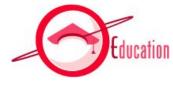

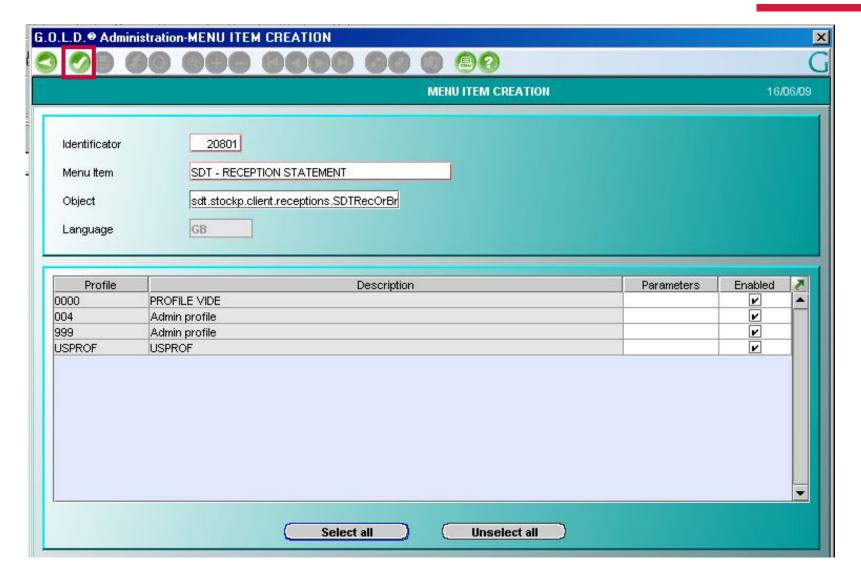

## Create a screen process

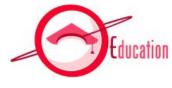

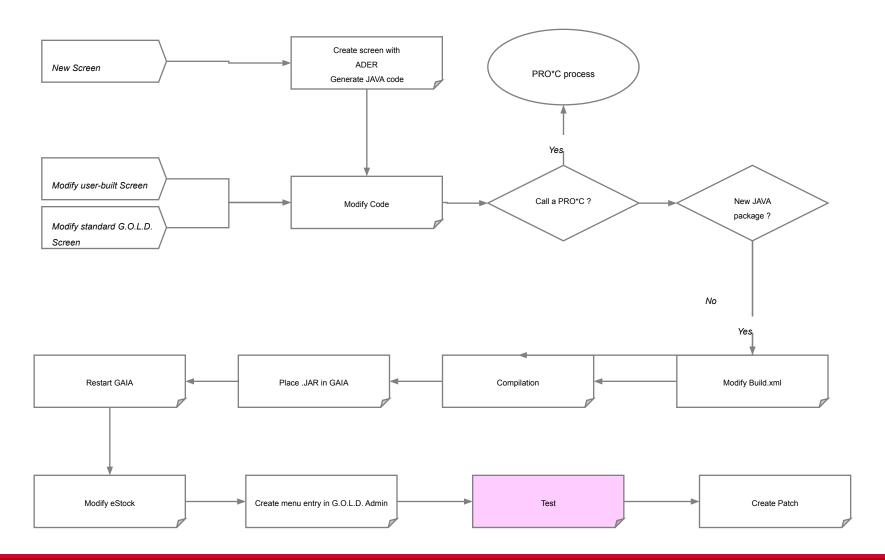

### Test in G.O.L.D.

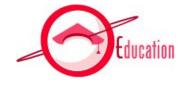

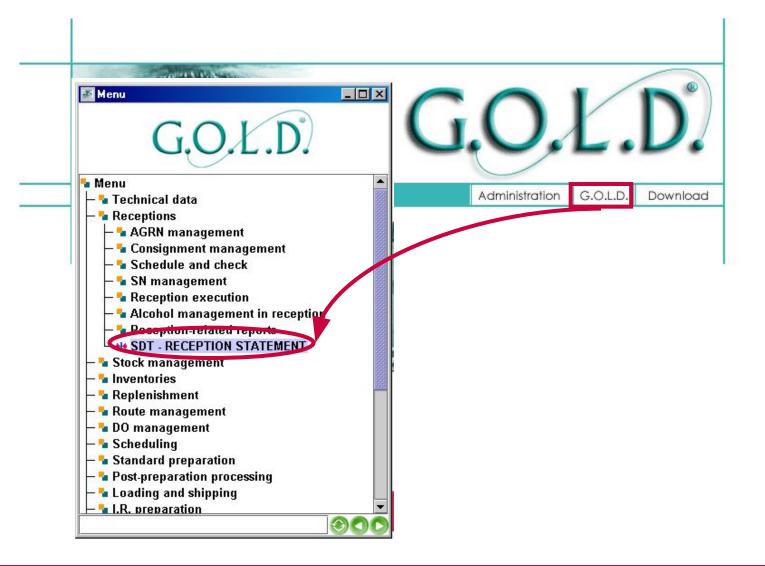

### Test in G.O.L.D.

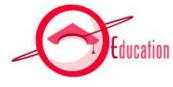

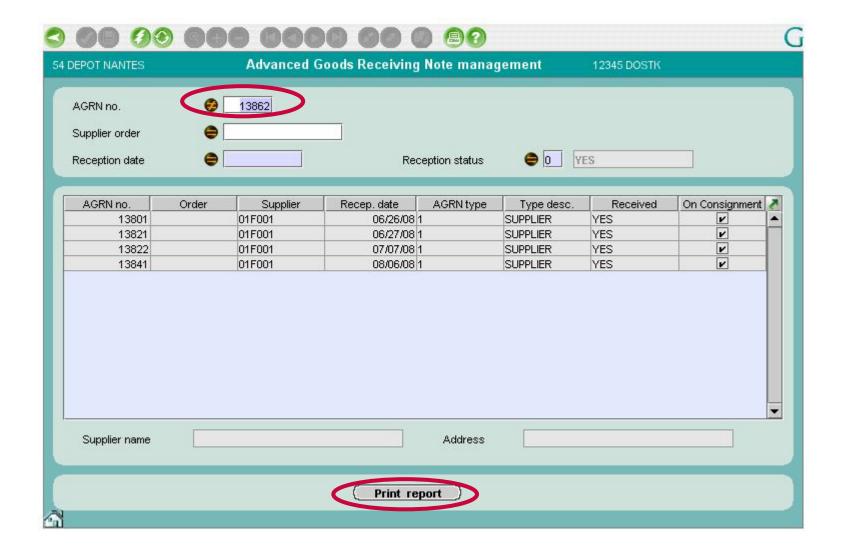

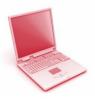

### EXERCISE: Create a screen

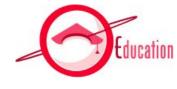

- Open the following file for more details on this exercise:
   TS200\_GOLDStockDevelopment\_Exercises 4
  - 1. Open .java in Eclipse
  - 2. Modify code
  - 3. Modify build.xml, compile, deploy
  - 4. Restart gaia
  - Modify estock.html
  - 6. Create menu entry
  - 7. Test

## Create a screen process

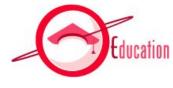

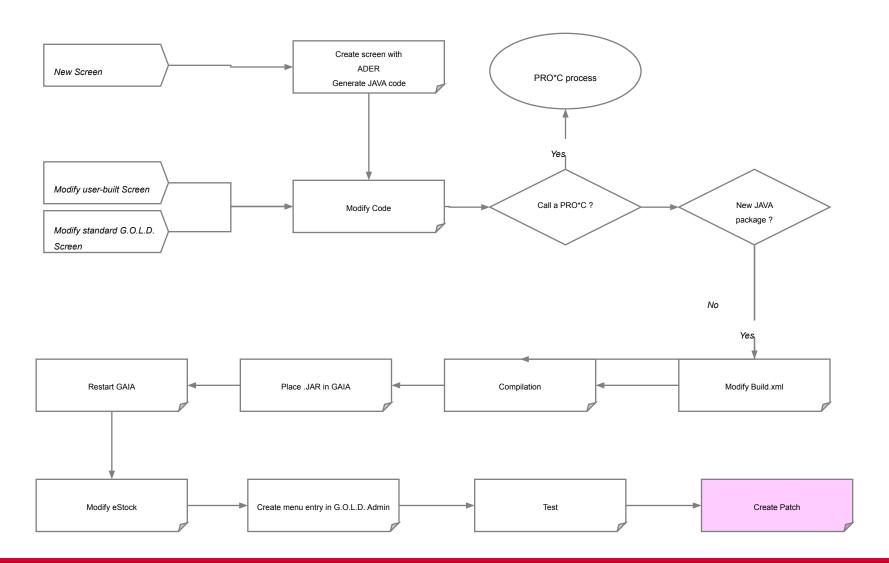

### Patch Content

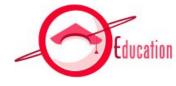

### The Patch is subdivided in following directories:

- /sql
   Contains SQL scripts for database modification, and also SQL scripts for creation of new parameters, messages, labels, menus entries ...
   It contains also shell script for SQL scripts execution.
- /pkg packages & triggers, functions ...
- /gaia subdirectories of binary jar files and gaia application
- /bin Pro\*C binaries and object files
- /shell shell sources
- /misc all other documents necessary for installation of pack
- /doc contains all necessary documents for installation

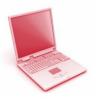

### EXERCISE: Patch Content

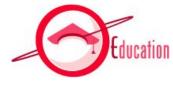

- According to what we have just seen, if you create a new screen for your client, what will you put in the patch?
  - Hint: 3 files are mandatory

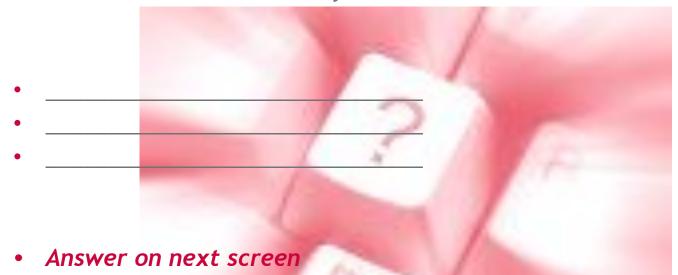

Aldata

### Create Patch

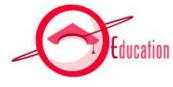

- Files you MUST add to patch after a screen was created:
  - xxx.server.yyy.jar
  - xxx.client.yyy.jar
  - estock.html
- Files you may add to patch after a screen was created:
  - Script with "Descriptions/Labels" if new ones are used in report
  - Script to insert menu entry in the eStock application

### Table of content

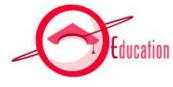

| 1 | General Overview                              |  |
|---|-----------------------------------------------|--|
| 2 | Global Architecture and Application Structure |  |
| 3 | G.O.L.D. Screens                              |  |
| 4 | Create a new eStock screen                    |  |
| 5 | Create a new report                           |  |

## Create a program process

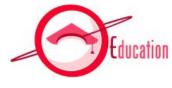

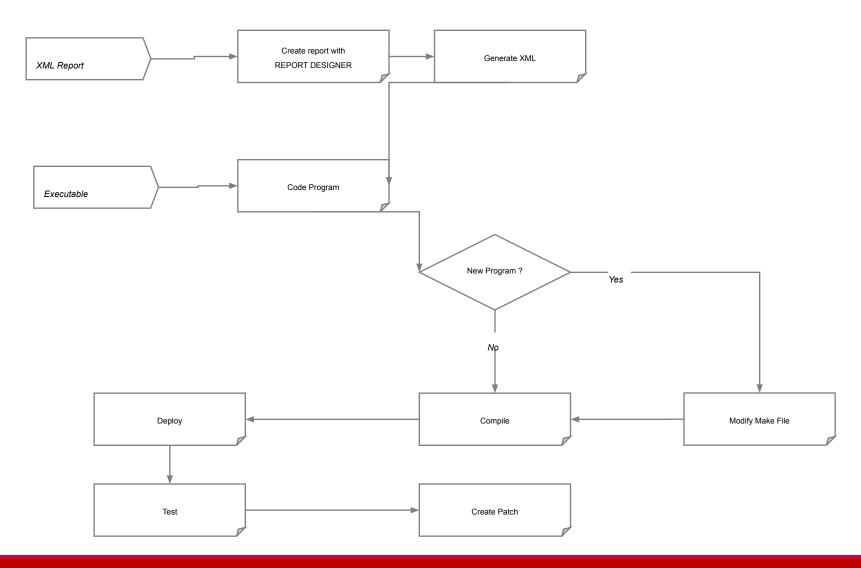

### Report Generation

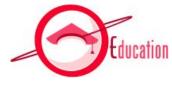

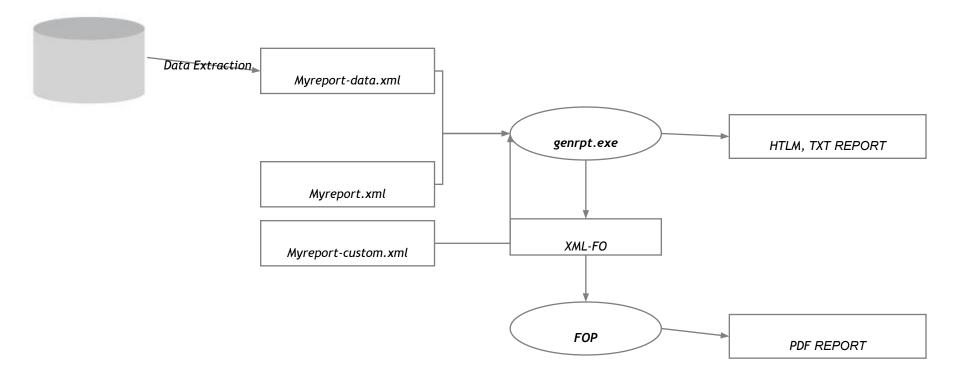

The creation of a report consists of two steps:

- Program that provides the data (Myreport-data.xml)
- XML model for report data formatting (Myreport.xml)

### Report model

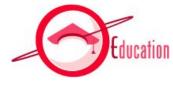

- XML language is used to describe the model.
- A model set is composed of several objects: each object is child a parent node.
- The characteristics of each object are set as attributes.
  - The name of the parent node is always: Modeles
  - The name of a node: Modele

#### • Example:

```
<Modeles>
  <Modele Name="Title" ... />
  <Modele Name="Logo" ... />
  <Modele Name="Head-line" ... />
  <Modele Name="CustomerTable" ... />
  <Modele Name="Subtotal" ... />
  </Modeles>
```

### Report model templates

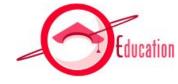

- Each model file contains the definition of several templates corresponding to a given report.
- There are two template types:
  - the simple template, which can be of several types (line, table ...),
  - the container, which will contain several simple templates.
- The position of each template is defined in the 3 different parts of the document.
  - "Header": header of the document,
  - "Footer": footer, bottom of each page.
  - "Body": rest of the document
- Basic properties for each template:
  - Name: (up to 50 characters without spaces)
  - Type: (Line, Table, arrayline, Stroke, Image)
  - **Location**: (header, body, footer)
  - Left: (left margin).
  - Pageafter
  - Keep

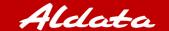

### Report Designer

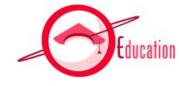

- Report Designer is a reporting tool 100% Java (Swing) use to publish reports into preset formats (PDF, HTML, TXT).
- It is used to create three files:
  - Model:
    - to print the publishing model set (myreport.xml)
  - Custom:
    - to alter objects of the model set (myreport-custom.xml)
  - Data:
    - to manage the publishing data (myreport-data.xml)
- Required Reading :
  - Construction of the publishing model sets
  - Use and compilation of Genrpt

# Report Designer

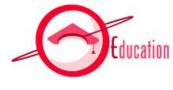

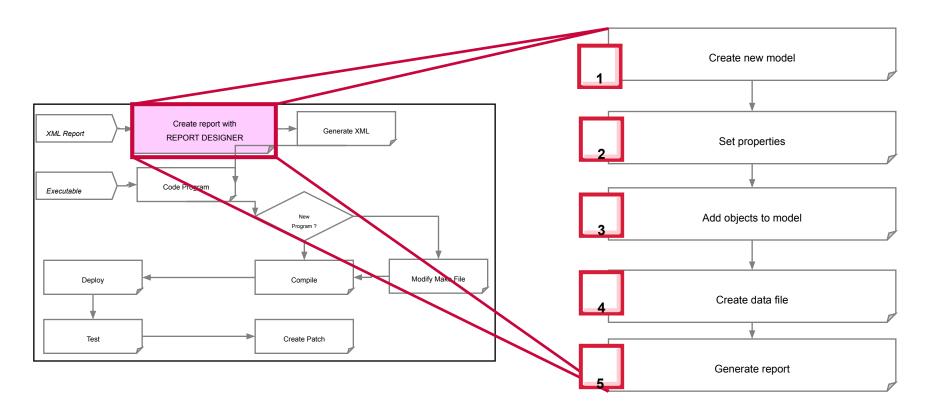

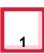

### New Model Set Creation

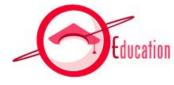

| Report Designer - Aldata Solutions SA. |  |  |  |  |  |
|----------------------------------------|--|--|--|--|--|
| File Edit Genrpt                       |  |  |  |  |  |
| New                                    |  |  |  |  |  |
| Open New History                       |  |  |  |  |  |
| × Close                                |  |  |  |  |  |
| ☐ Save<br>☐ Restore                    |  |  |  |  |  |
| O Quit                                 |  |  |  |  |  |
|                                        |  |  |  |  |  |
|                                        |  |  |  |  |  |
|                                        |  |  |  |  |  |
|                                        |  |  |  |  |  |
|                                        |  |  |  |  |  |

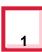

### Model Set Loading

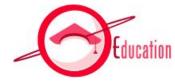

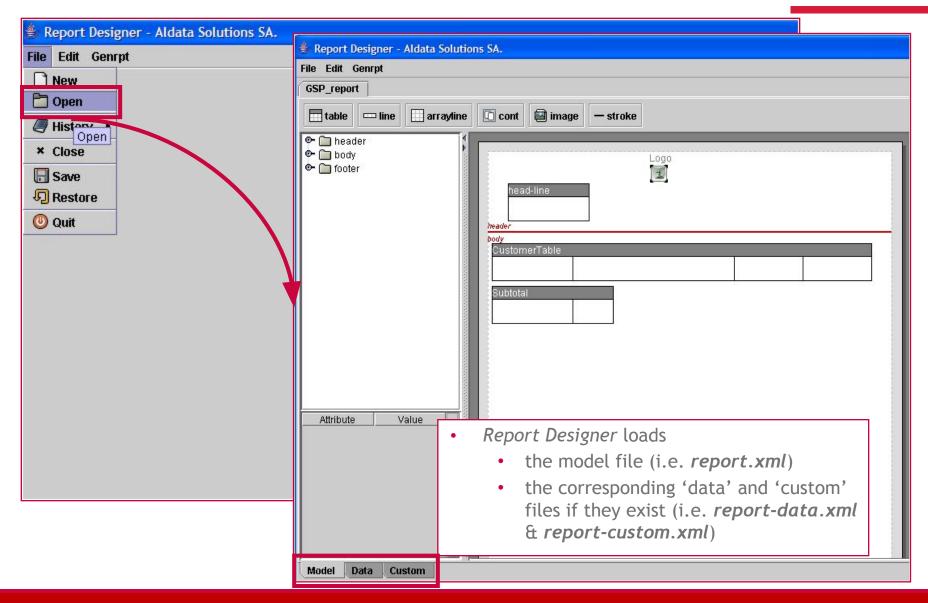

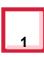

## History

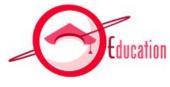

Report Designer stores the loaded reports in the option History

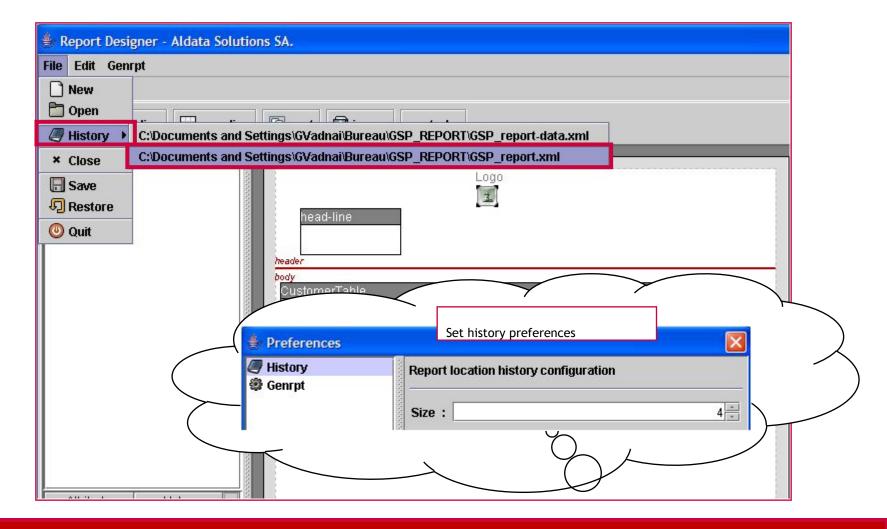

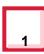

### Models

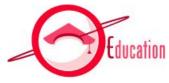

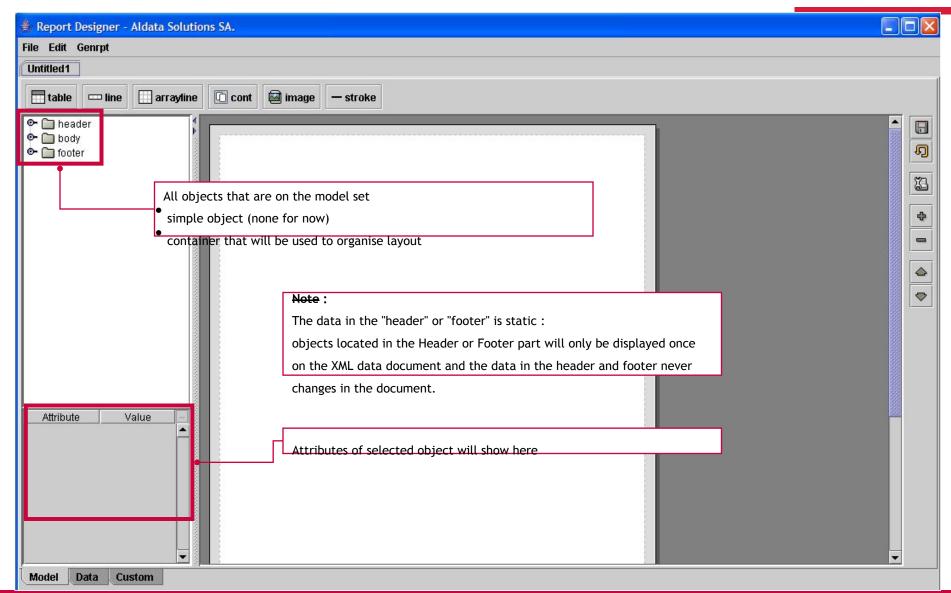

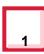

### Toolbar

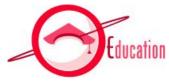

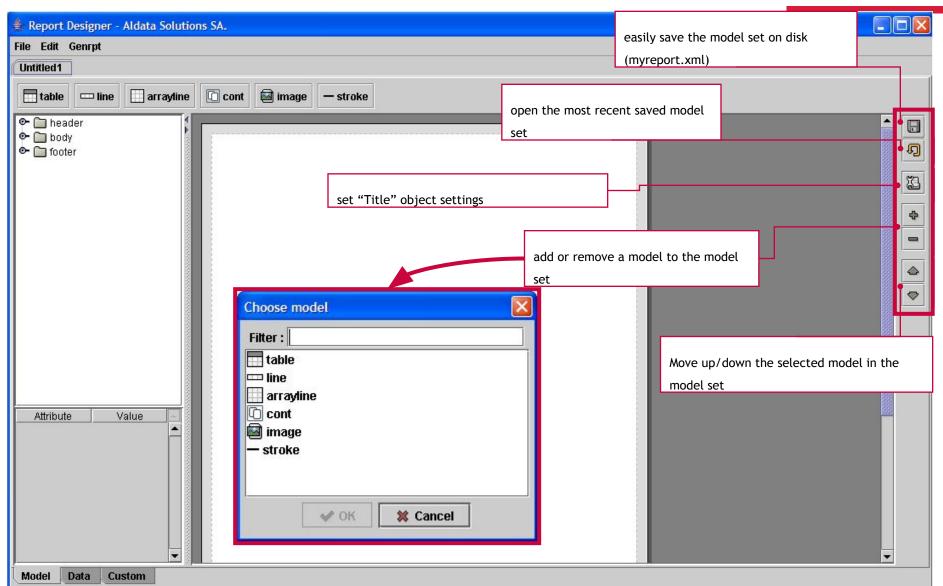

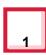

## Page Setup (Title Object)

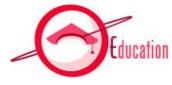

- This object must absolutely be present in the model and set up first.
- It specifies the report environment.

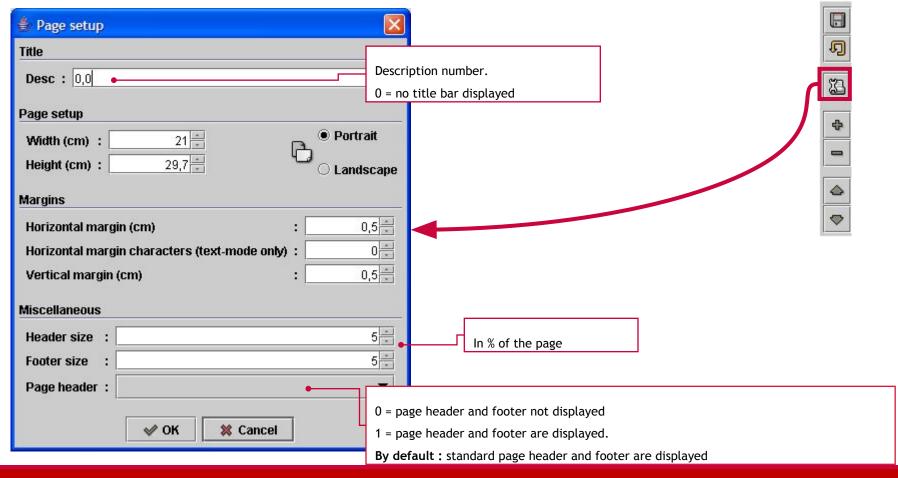

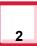

### Set Genrpt properties

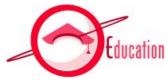

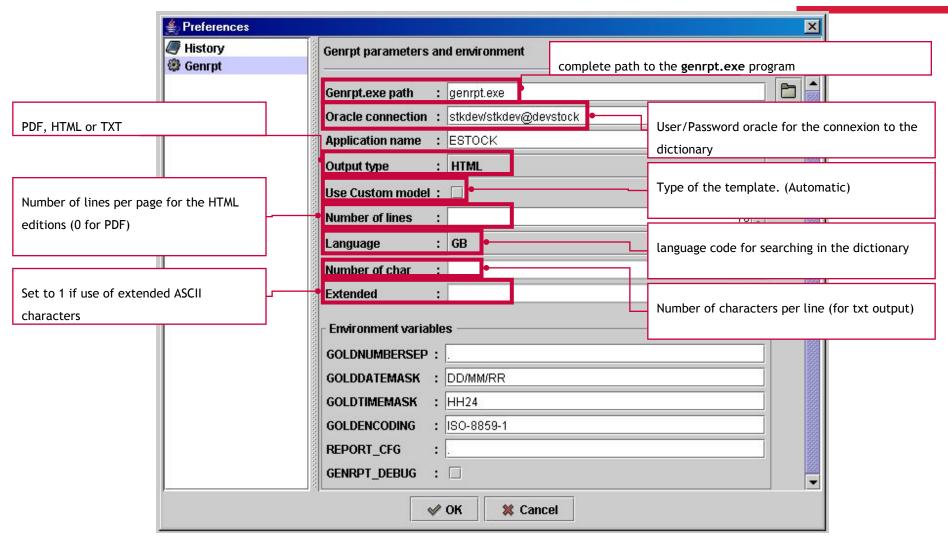

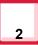

#### Set environment variables

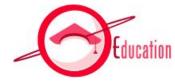

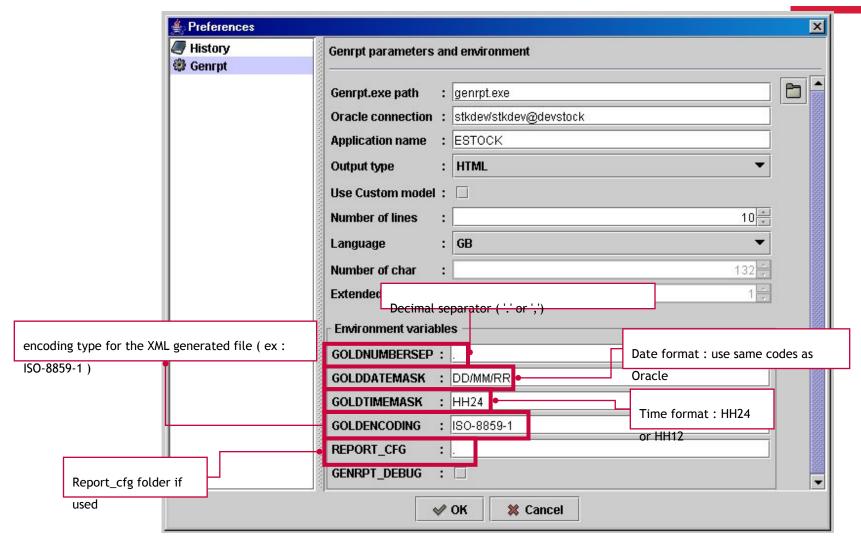

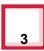

#### Add objects to model

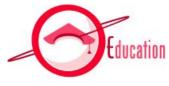

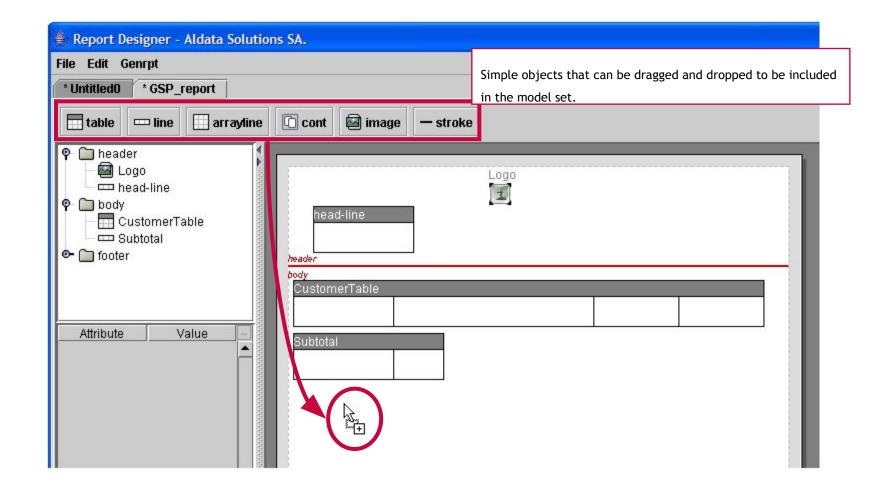

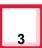

### Properties common to all objects.

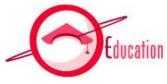

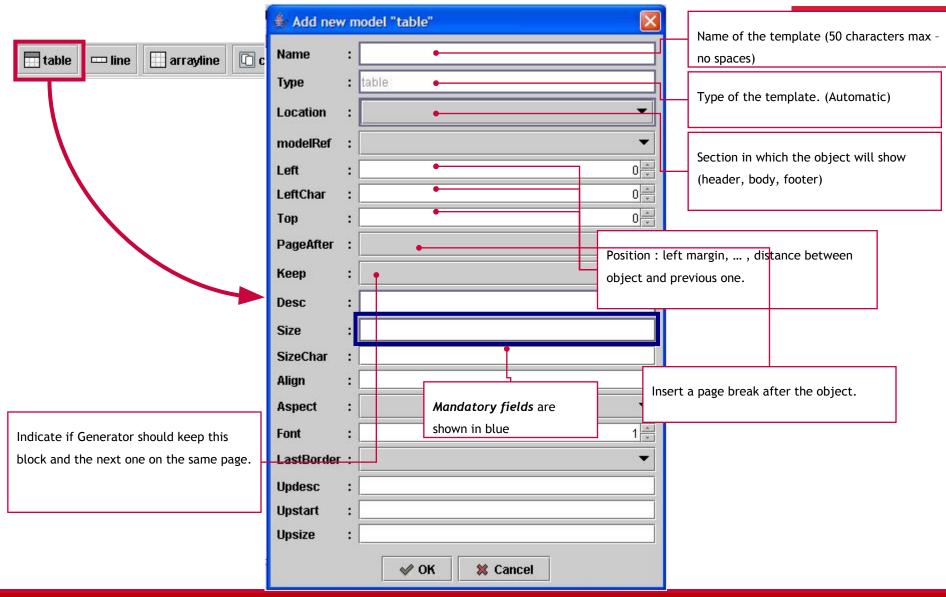

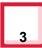

### Table Object

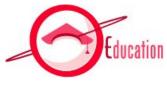

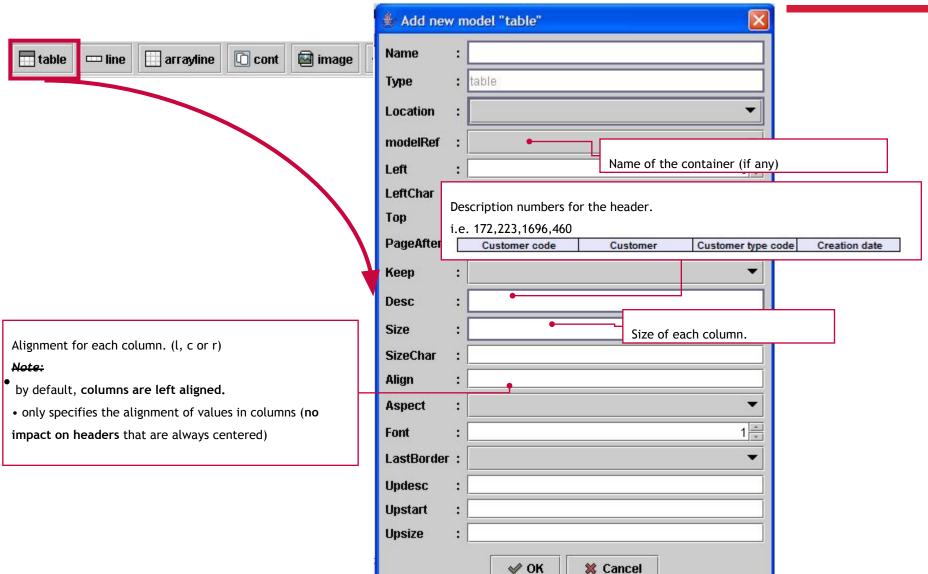

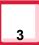

# Table Object

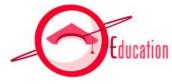

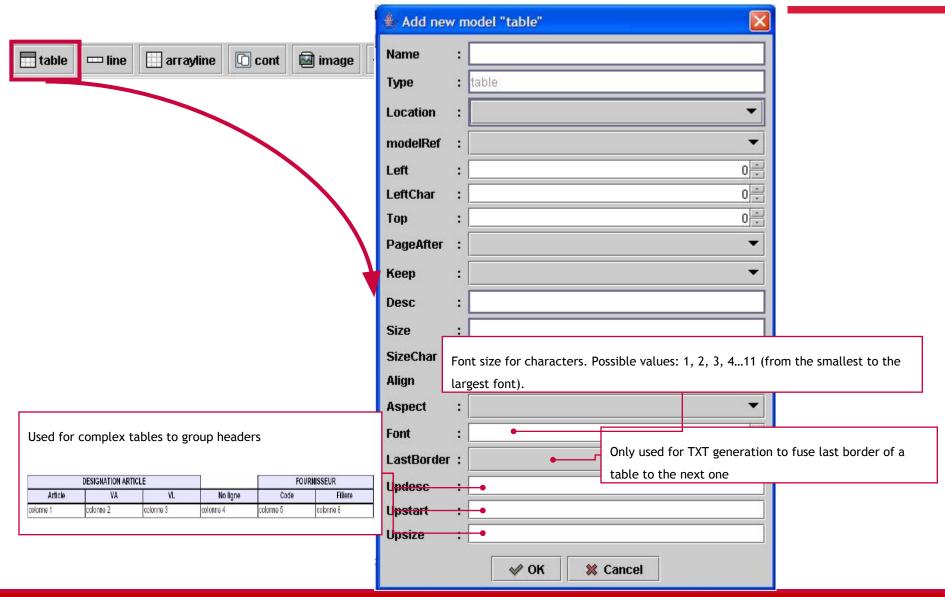

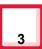

#### Table Aspect

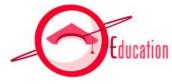

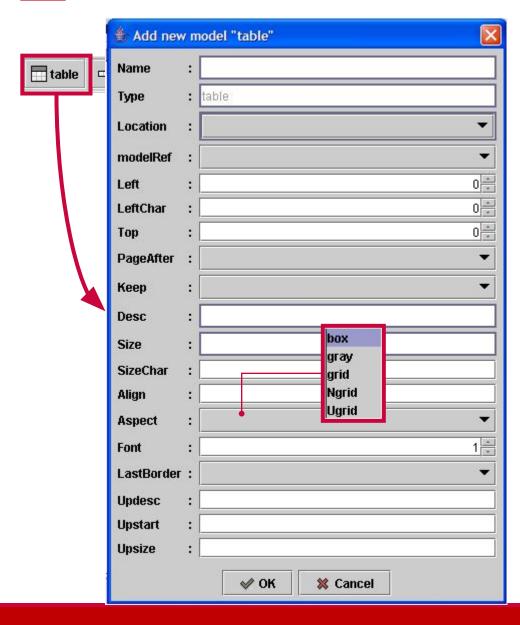

- Graphic aspect of the table.
  - "gray": highlight a line out of two
  - "grid": border around the table
  - "Ugrid": border around the table except from top first line
  - "Ngrid": border around the table except bottom last line
  - "box" : specific border of box type

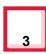

#### Table Aspect : examples

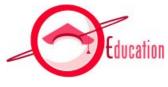

- Graphic aspect of the table.
  - "gray"

| Customer code                          |  |
|----------------------------------------|--|
| 10000000000000000000000000000000000000 |  |
| XXXXXXXXXXXXXXXXXXXXXXXXXXXXXXXXXXXXXX |  |
| xxxxxxxxxxxxxxx                        |  |

• "gray" + "grid"

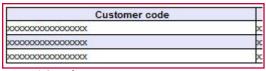

Nothing

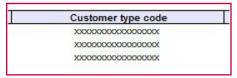

- "box"
  - "box" attribute is only valid for a table with one column.
  - "box" attribute is not compatible with "gray" and "grid" attribute

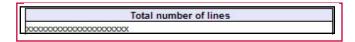

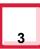

## Line Object

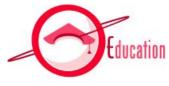

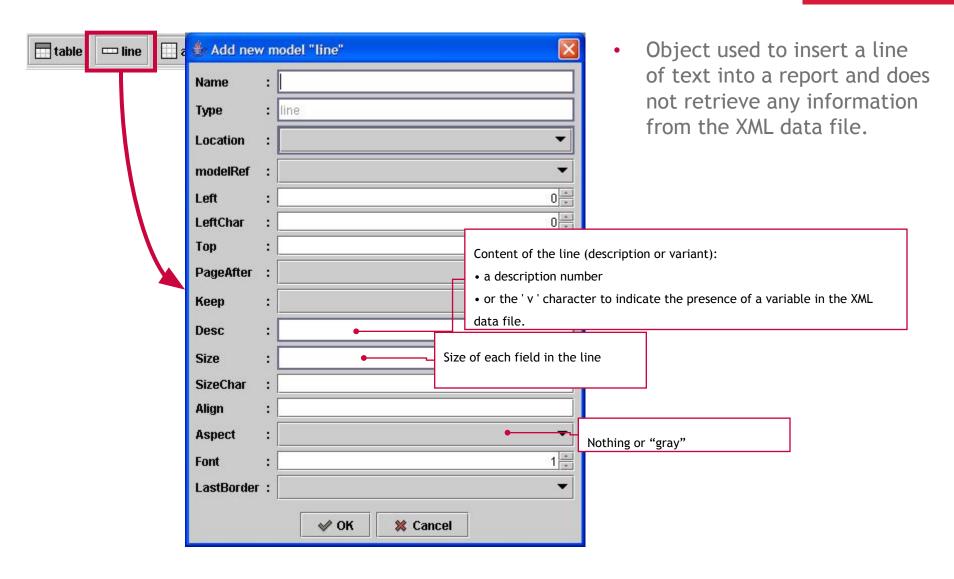

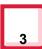

### Arrayline Object

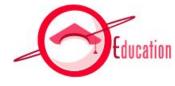

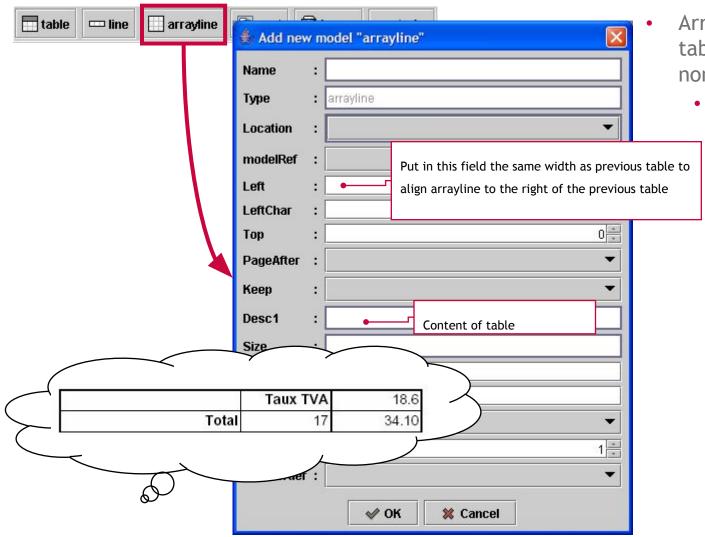

- Arrayline objects are tables with non-homogeneous data.
  - Some columns of the table may not contain any data.

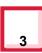

# Container Object

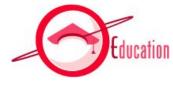

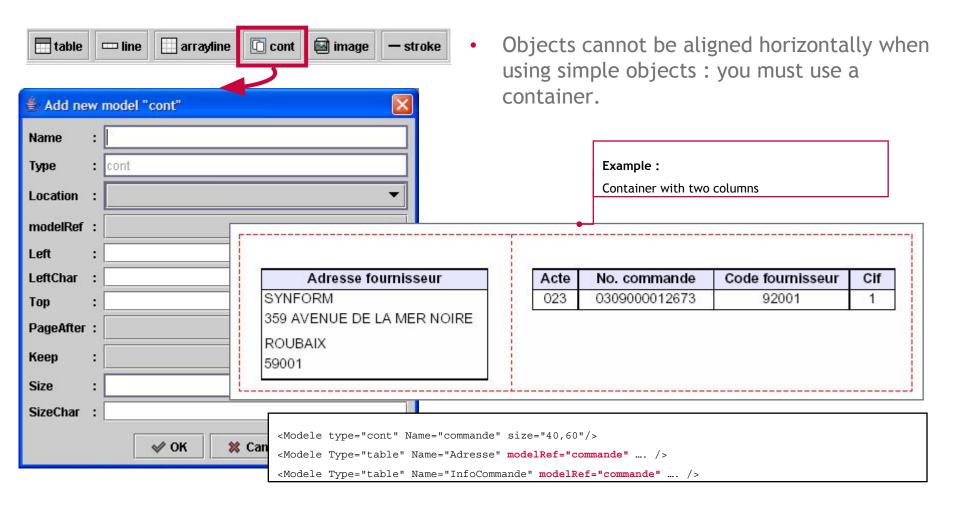

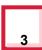

#### Image Object

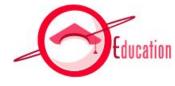

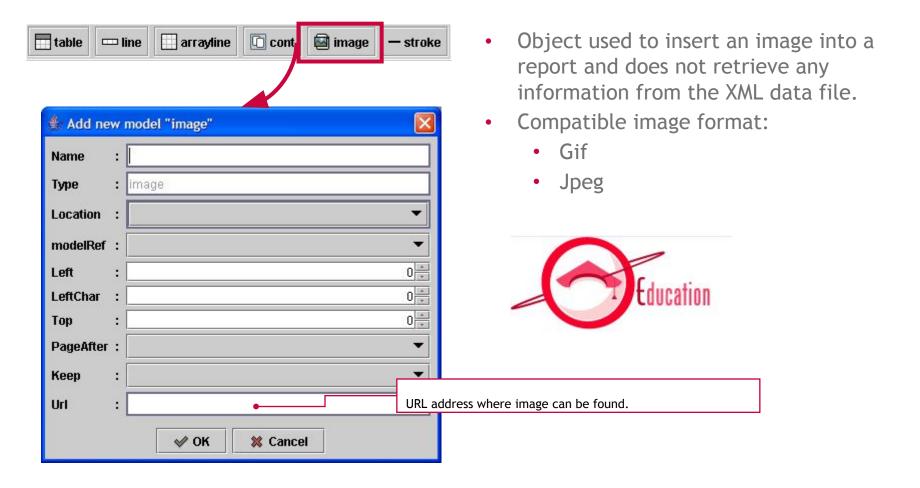

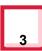

## Stroke Object

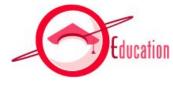

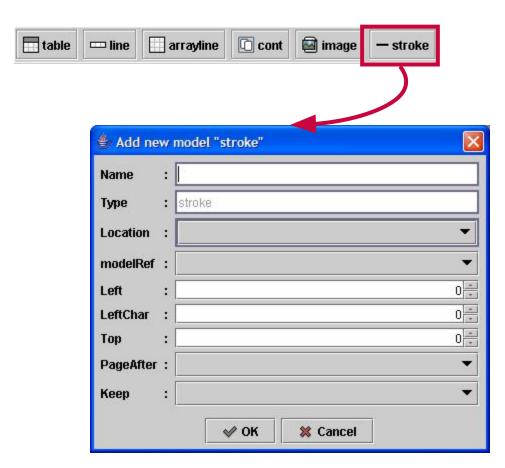

 Object used to display an horizontal line in the document and does not retrieve any information from the XML data file.

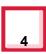

#### Create data file – 1/2

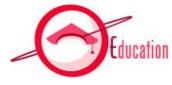

Creating the data.xml file now will be useful for tests or previews.

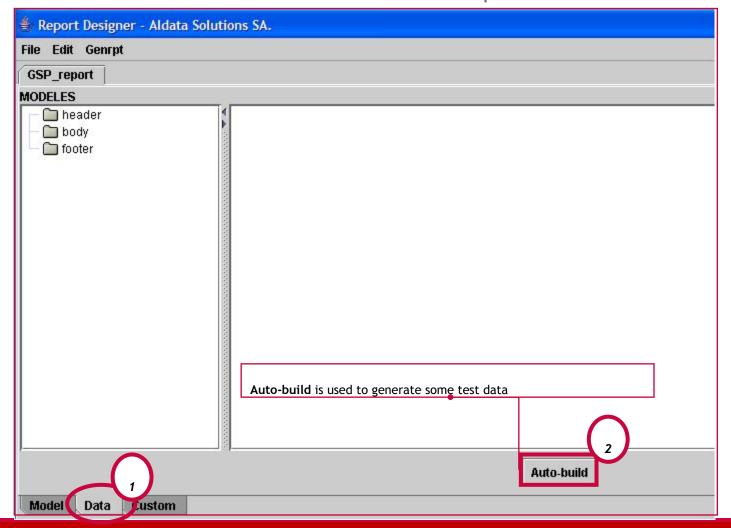

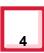

#### Create data file – 2/2

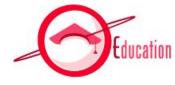

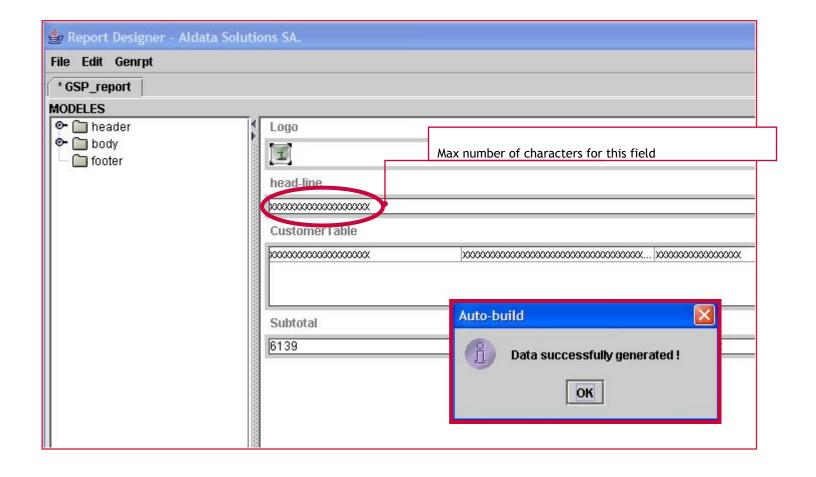

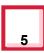

### Generate Report

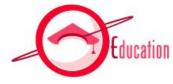

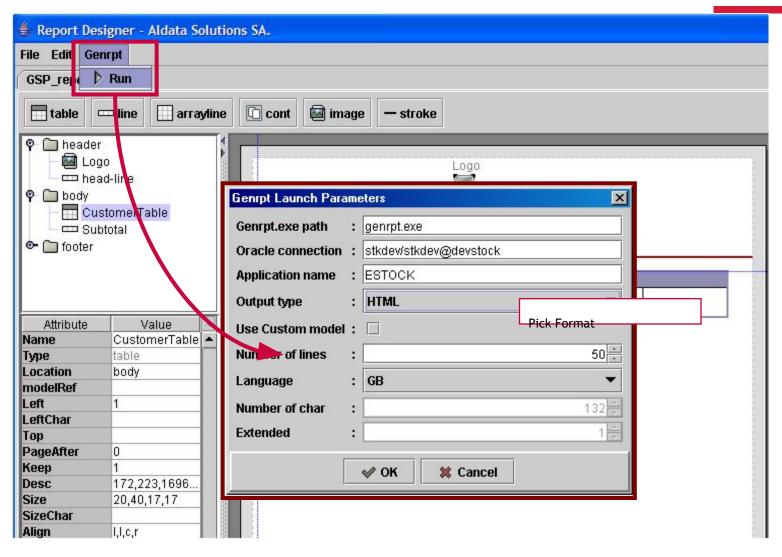

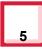

### Preview Report Layout

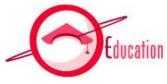

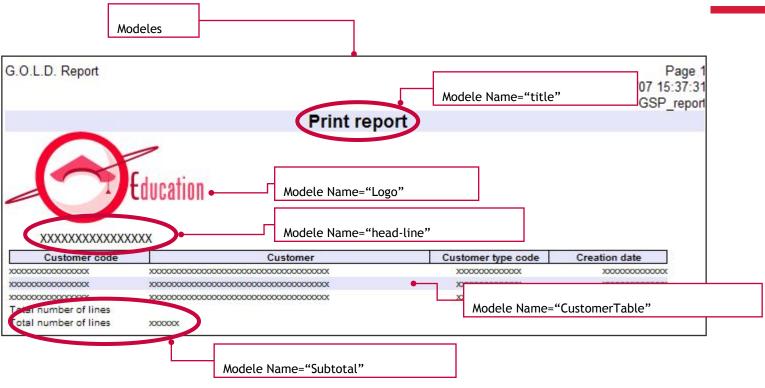

# Create a program process

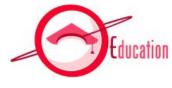

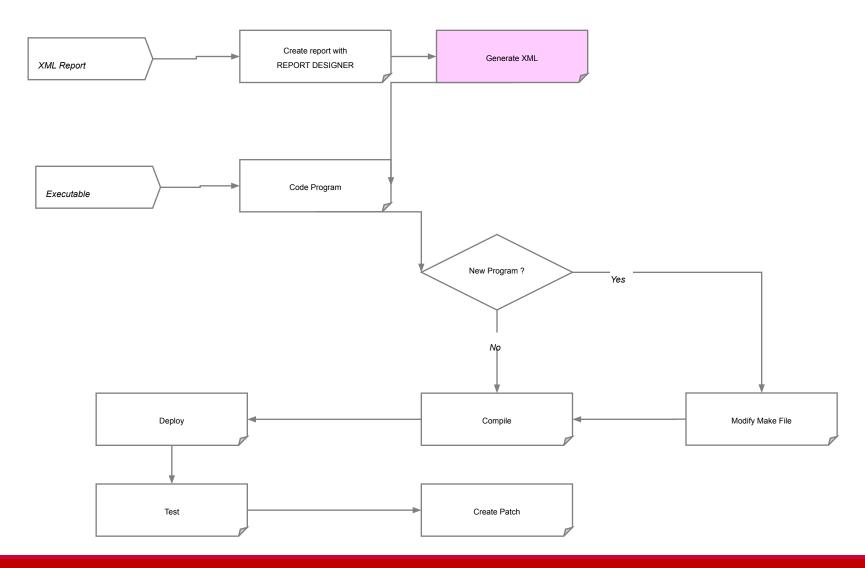

# Report Designer

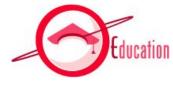

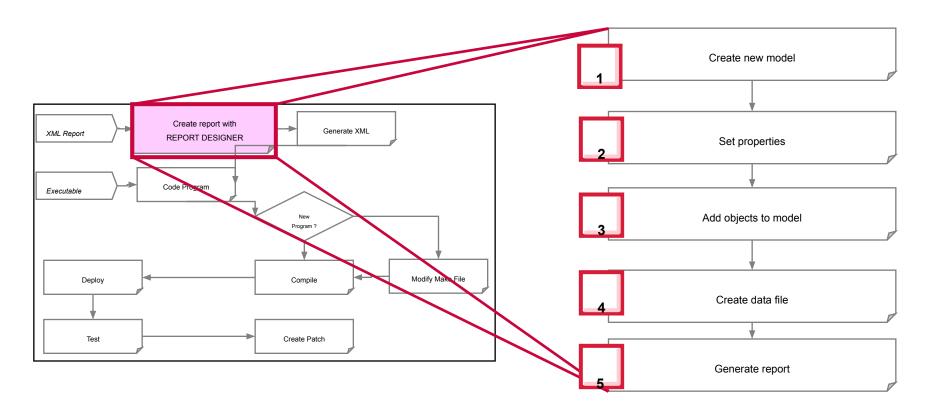

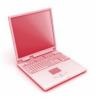

#### EXERCISE: Report Designer

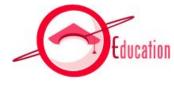

- Open the following file for more details on this exercise:
  - TS200\_GOLDStockDevelopment\_Exercises
- 5.Report Designer
  - 1.1. Set preferences
  - 1.2. Open existing report
  - 1.3. Create data file
  - 1.4. Generate report
- 6. Review sample reports
  - Launch report from command line
  - Generate report from XML model and data file: genrpt, FOP

# Create a program process

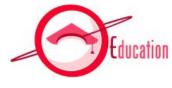

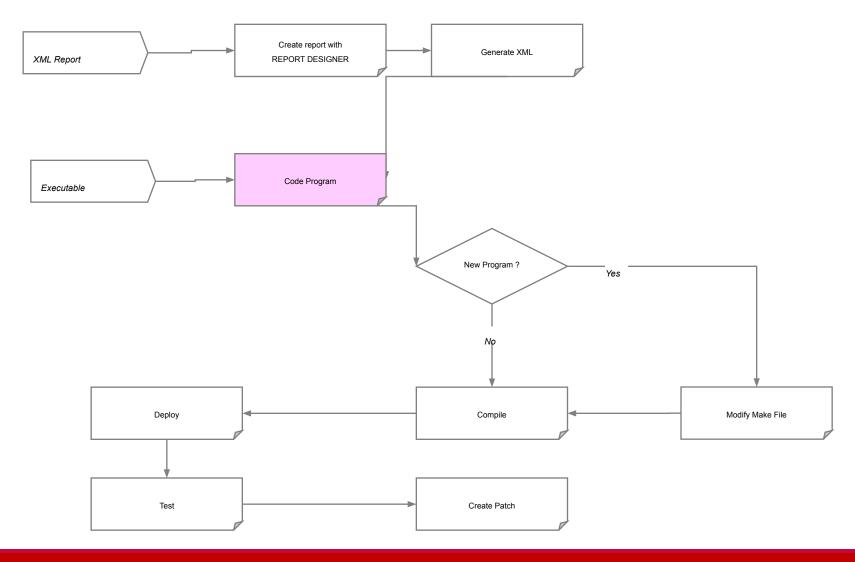

#### Code report program

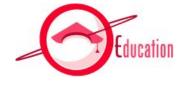

- In the program is implemented logic for report, report XML data generation
- Pro\*C program use standard functions of the different GOLD libraries
- Functions for creating report data
  - InitReport(flleName)
     InitReportWithAttributes(flleName,Attrib,nbAttrib)
  - CloseReport
  - InitModele (templateName)
     InitModeleWithAttributes(templateName,Attrib,nbAttrib)
     Attrib[]={"Label","3,toto,1,tutu"," UpLabel","1,up1,2,up2"};
  - WriteRow(n, arg1, arg2, ..., argn)
    The first argument always gives the number of the next argument in the function arg1 is the name of an element, arg2 is the value of this element,
- It is very important that the call order in the data XML file starts with the HEADER data then the FOOTER data, and finally the data to be displayed in the BODY.

#### Code report program

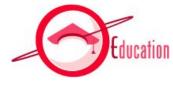

#### Utility functions for WriteRow:

char \* DoubleToChar (arg1, arron)
 This function changes the arg1 argument with character-string format, rounded to the decimal number indicated in the rounding argument.

```
WriteRow(2, « SiteNumber », DoubleToChar ( (double) site , 0)); GOLDNUMBERSEP: indicates the decimal separator ( '.' or ','). GOLDGROUPNUMBERSEP: indicates the separator for thousands.
```

#### Special elements to the data:

- Images: REFIMG(url\_image);
   WriteRow(2, « Img », « REFIMG(http://127.0.0.1/img/hello01.jpg) »);
- bar codes: REFBARCODE (bar\_code, type, height, numeric\_display); WriteRow(2, «CodeBarre », « REFBARCODE (9780444505156, EAN13, 23.1, TRUE) »);

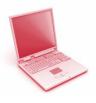

### EXERCISE: reports

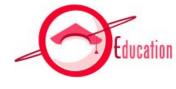

- Open the following file for more details on this exercise:
  - TS200\_GOLDStockDevelopment\_Exercises 5, 6
- Report designer
   Review sample reports

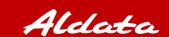

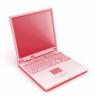

### EXERCISE: reports

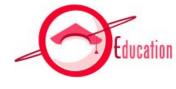

- Open the following file for more details on this exercise:
  - TS200\_GOLDStockDevelopment\_Exercises 7
- Review source code of sample reports

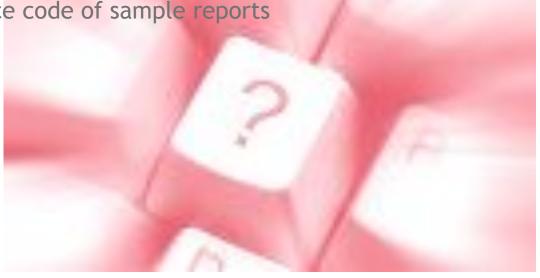

# Create a program process

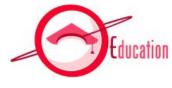

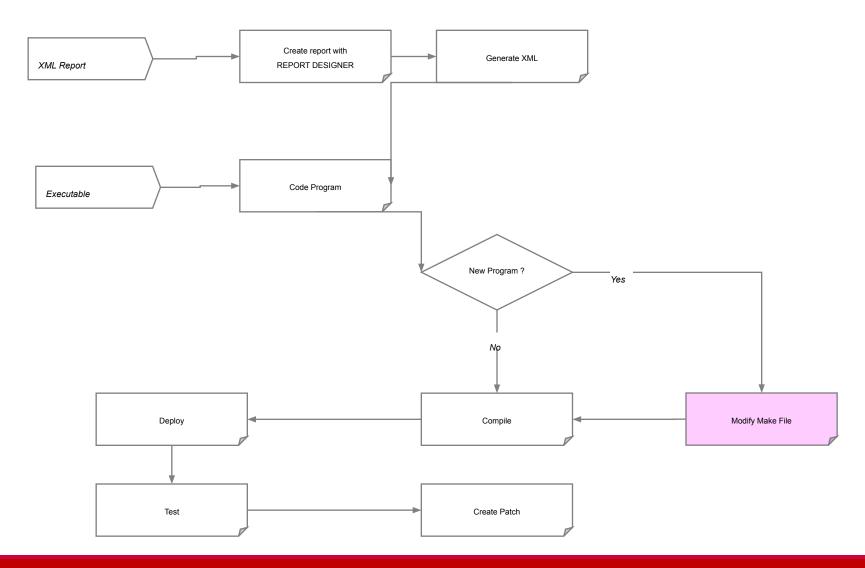

#### Modify Make File

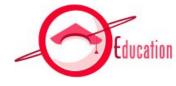

The makefile file is used to get a binary file from sources

```
@if [ -f $(TEMP)/$(@F).c ] ; then rm $(TEMP)/$(@F).c; fi
   @if [ -f $(DESTEXE)/$(@F) ] ; then $(STRIP) $(DESTEXE)/$(@F); fi
# Programmes linkes avec LIBEDT, LIBETI, LIBGEN1, LIBSTD
#-----
PRG_EDT = $ (DESTEXE) / ba_rec01 \
       $(DESTEXE)/pr gdb01 \
       $(DESTEXE)/pr rem21 \
       $(DESTEXE)/pr tral1 \
       $(DESTEXE)/pr tra12 \
       $ (DESTEXE) /st spe01
PRG EDT : $ (PRG EDT)
$(PRG EDT) : $(SRC C)/$$(@F).pc $(DEPBASE) $(LIBEDT) $(LIBETI) $(LIBGEN1) $(LIBSTD) $(LIBEDT)
   @echo "pc -> exe" $(@F)
   @if [ -f $(DESTEXE)/$(@F).o ] ; then rm $(DESTEXE)/$(@F).o; fi
   $(PCC) $(PROC FLG) iname=$(SRC C)/$(@F).pc oname=$(TEMP)/$(@F).c lname=$(TEMP)/$(@F).lis
   $(CC OBJECT) $(CC FLG) $(TEMP) / $(@F).c -o $(DESTEXE) / $(@F)
   @if [ -f $(DESTEXE)/$(@F) ]; then mv $(DESTEXE)/$(@F) $(DESTEXE)/$(@F).o; fi
   $(CC) $(CC FLG) $(DESTEXE)/$(@F).o -o $(DESTEXE)/$(@F) \
```

# Create a program process

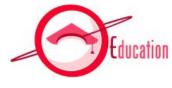

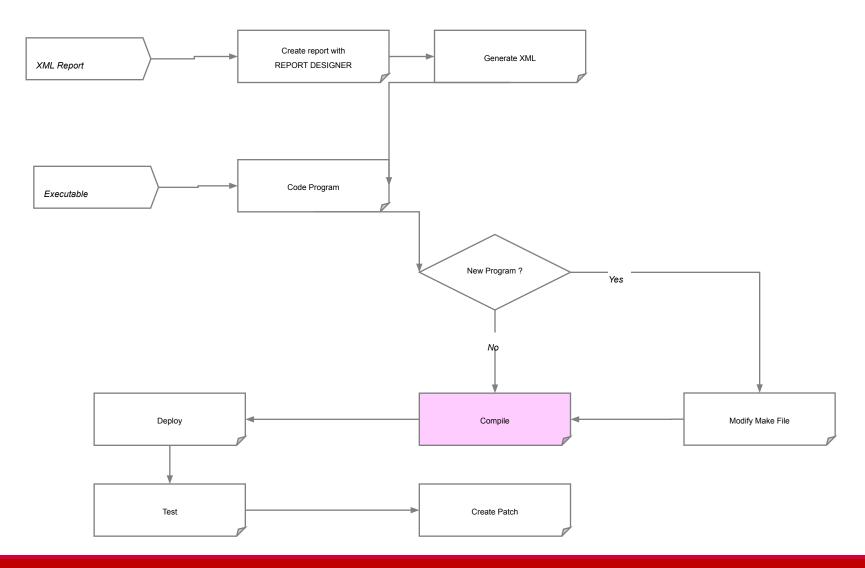

### Compilation

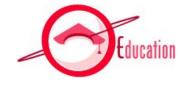

```
[egold@DevLinux ~]$ cd $pc
[egold@DevLinux pc]$ make $bin/pr par01.
pc -> exe pr pa<del>l81</del>
proc sqlcheck=full userid=STK507/STK507 errors=yes dbms=v8 char map=VARC
HAR2 unsafe null=yes select error=no ltype=short ireclen=256 oreclen=256
parse=partial define=GOLDDOUBLEBYTES define=STOCK define=UNIX SYSTEM V
CODE=ANSI C hold cursor=yes release cursor=no lines=yes mode=oracle xref
no maxopencursors=5000    varchar=yes include=/opt/GOLD/stk507/src/inc inc=
lude=/opt/oracle/product/10g/sqllib/public include=/usr/include include=
opt/oracle/product/10g/xdk/include iname=/opt/GOLD/stk507/src/pc/pr par/
01.pc oname=./tmp/pr par01.c lname=./tmp/pr par01.lis
Pro*C/C++: Release 10.2.0.1.0 - Production on Mon Jun 15 23:10:26 2009
Copyright (c) 1982, 2005, Oracle. All rights reserved.
System default option values taken from: /opt/oracle/product/10g/precomp
/admin/pcscfq.cfq
cc -w -c -o2 -fpic -dprecomp -dlinux -d gnu source -d largefile64 so
URCE=1 -D LARGEFILE SOURCE=1 -DSLTS ENABLE -DSLMXMX ENABLE -D REENTRANT
               -I/opt/GOLD/stk507/src/inc -D "UNIX SYSTEM V" -D "STOCK"
DNS THREADS
-D "GOLDDOUBLEBYTES" -q ./tmp/pr par01.c -o /opt/GOLD/stk507/bin/pr p
erN1
cc -w -o2 -fpic -dprecomp -dlinux -d gnu source -d largefile64 sourc
E=1 -D LARGEFILE SOURCE=1 -DSLTS ENABLE -DSLMXMX ENABLE -D REENTRANT -DN
            -I/opt/GOLD/stk507/src/inc -D "UNIX SYSTEM V" -D "STOCK" -D
 THREADS
 "GOLDDOUBLEBYTES" -q /opt/GOLD/stk507/bin/pr par01.o -o /opt/GOLD/stk
507/bin/pr par01 \
       -o /opt/GOLD/stk507/bin/pr par01 -L/opt/oracle/product/10g/preco
mp/lib/ -L/opt/oracle/product/10g/lib/ -L/opt/oracle/product/10g/lib/stu
```

The compilation,
though one
command is
used, two
compiles are
done:

Oracle Proc

CC compilator

# Create a program process

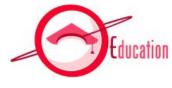

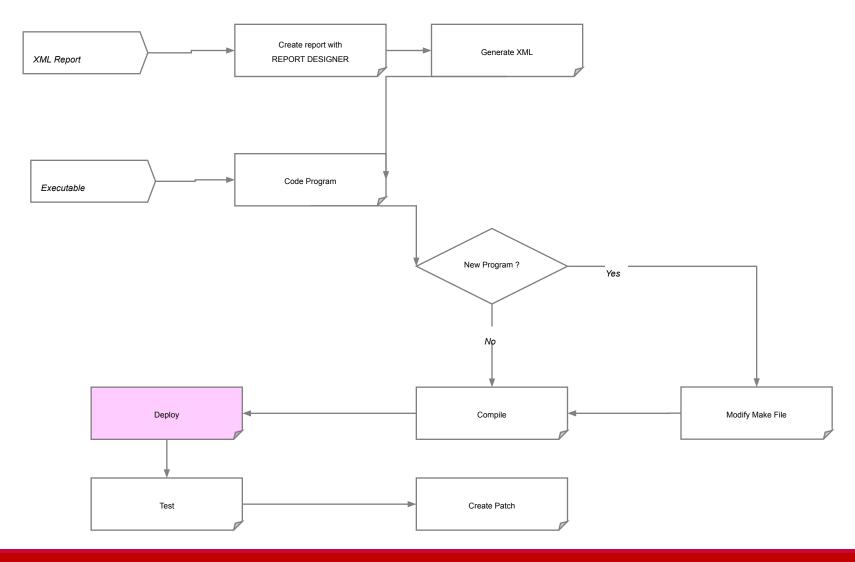

### Deploy and test

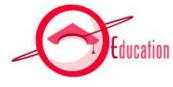

- Program/Batch
  - \$BIN (\$GOLD\_HOME\bin)
- Report XML Model
  - \$XML (\$GOLD\_HOME\gaia\deploy\DEFAULT\web\estock\xml)

- Test compiled binary from command line
- Review generated report and report data in \$LST directory
- Test report from Gold Stock application

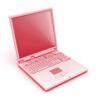

### EXERCISE: Customize report

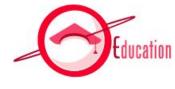

- Open the following file for more details on this exercise:
  - TS200\_GOLDStockDevelopment\_Exercises 8
  - 1. Customize report
  - 2. Alter source code
  - 3. Modify makefile
  - 4. Compile
  - 5. Deploy and test

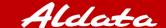

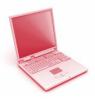

#### EXERCISE: Create new report

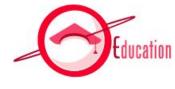

- Open the following file for more details on this exercise:
  - TS200\_GOLDStockDevelopment\_Exercises 9
  - 1. Design report template
  - 2. Report source code
  - 3. Modify makefile
  - 4. Compile
  - 5. Report parameterization
  - 6. Deploy and test

# Create a program process

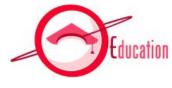

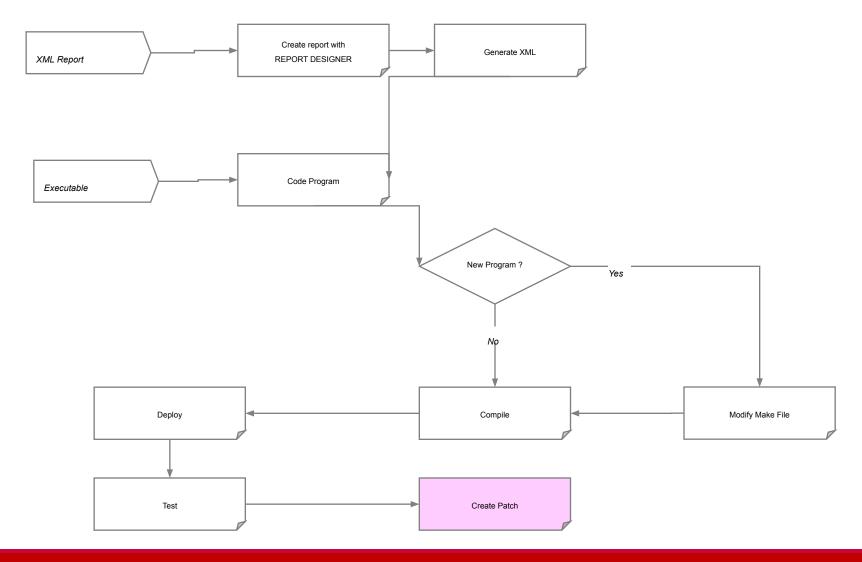

#### Create Patch

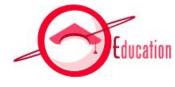

- Files you MUST add to patch after a program was created :
  - Binary files
  - XML Model (if it is a report)
- Files you may add to patch after a program was created:
  - Script with "Descriptions/Labels" if new ones are used in report
  - Script with Message Usage
  - Script with Message Errors
  - Script to insert menu entry in the ESTOCK application

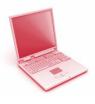

#### EXERCISE: Patch Content

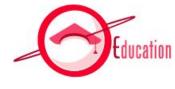

- TS200\_GOLDStockDevelopment\_Exercises 10
- If you create a new screen + report for your client, what will you put in the patch?
  - (5 files are mandatory)
  - •
  - 1000

  - Answer on next screen

#### Patch Content

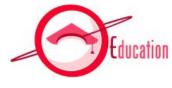

- Previous' page answers:
  - xxx.server.yyy.jar
  - xxx.client.yyy.jar
  - 3. estock.html
  - 4. prXXX
  - 5. modele.xml

 You could also need to add the makefile and prXXX.o files in order to re-link with specific Oracle version on your client's server

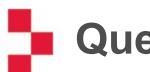

# Questions?

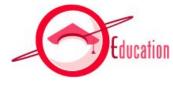

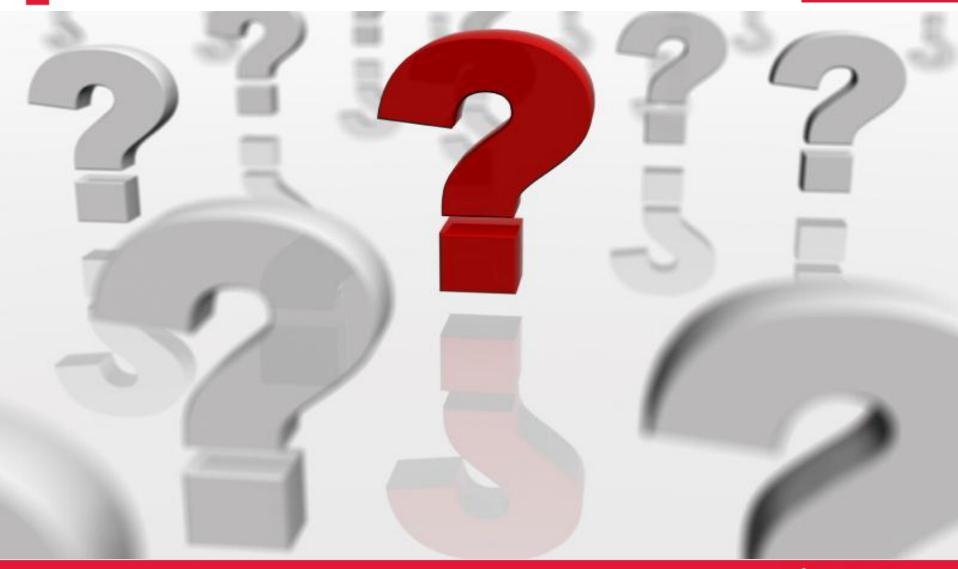

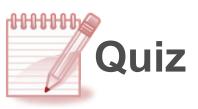

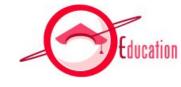

- Please complete the following quiz on the intranet:
  - TS200\_GOLDStockDevelopment\_Quiz

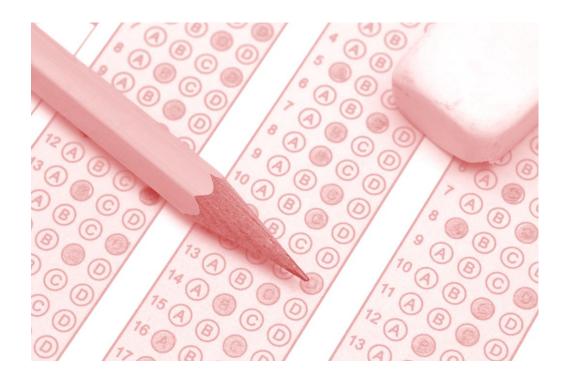

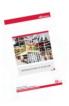

#### **Additional Documentation**

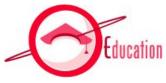

- Ergonomy of JAVA Screens for G.O.L.D.
  - Ref. GB-GSP-505-EXP-ERGO-241-1.pdf
- A.D.E.R. 2.0
  - Ref. GB-GSP-505-EXP-ADER-240-1
- Reporting engine
  - Ref. GB-GSP-505-EXP-MOREP-242-1
- Graphic Framework Documentation
  - Ref. GB-GSP-505-EXP-GFWK-243-1

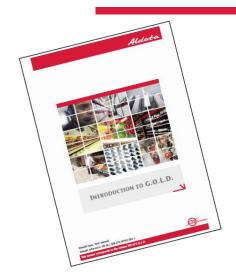

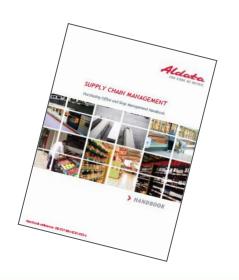

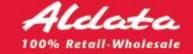